# **KAWAI**

Préparation avant l'emploi

Jouer du piano

Morceaux internes

## CN24 Manuel de l'utilisateur

Enregistreur

Réglages

Annexe

#### **Nous vous remercions d'avoir acheté ce piano numérique Kawai.**

Ce manuel de l'utilisateur contient des informations importantes concernant l'emploi et le fonctionnement du piano numérique CN24. Veuillez lire attentivement toutes les sections et conserver ce manuel pour pouvoir le consulter ultérieurement.

### **Avant-propos**

#### **À propos de ce manuel de l'utilisateur**

Avant de tenter de jouer de cet instrument, lisez la section **Préparation avant l'emploi** commençant à la page 10 de ce manuel de l'utilisateur. Cette section donne le nom de chaque pièce et sa fonction, décrit comment brancher le câble secteur et effectuer la mise sous tension.

La section **Jouer du piano** (page 12) offre un aperçu des fonctions les plus utilisées de l'instrument, ce qui vous permet de mettre à profit le piano numérique CN24 dès sa connexion, alors que la section Morceaux internes (page 17) inclut des informations sur les morceaux de démonstration intégrés, les morceaux Concert Magic et la fonction Lesson.

La section **Enregistreur** (page 26) fournit des instructions sur l'enregistrement et la lecture des morceaux stockés dans la mémoire interne de l'instrument, et la section **Réglages** (page 28) décrit les réglages permettant d'ajuster certaines caractéristiques du son et du clavier, ainsi que la fonctionnalité MIDI de base.

Enfin, la section Annexe (page 42) inclut les listes de morceaux de démonstration, Concert Magic et de la fonction Lesson, un quide de dépannage, des consignes de montage, des informations de référence sur MIDI, et une fiche technique complète.

#### **Caractéristiques principales du CN24**

#### **Touches lestées Responsive Hammer II, à touches «Ivory Touch» et simulation d'échappement**

L'action Responsive Hammer II (RHII) recrée le toucher particulier d'un piano à queue acoustique, avec un mouvement réaliste et une technologie exacte à 3 capteurs procurant une expérience de jeu équilibré et naturel. Le poids des touches est ajusté graduellement de manière appropriée pour correspondre aux marteaux des basses plus lourds et aux marteaux des aigus plus légers d'un piano acoustique. Des renforts de structure garantissent une parfaite stabilité dans les passages fortissimo et staccato.

Ce piano numérique CN24 est également caractérisé par des surfaces de touches Ivory Touch Kawai qui absorbent l'humidité des doigts pour conforter le jeu. La simulation d'échappement recrée la sensation subtile du jeu en douceur sur le clavier d'un piano à queue, comblant les attentes des pianistes les plus exigeant.

#### **Progressive Harmonic Imaging (PHI) avec échantillonnage d'un piano à 88 touches.**

Le piano numérique CN24 capture le beau son du piano à queue de concert très acclamé et fait main de Kawai, avec les 88 touches de cet instrument exceptionnel enregistrées méticuleusement, analysées et reproduites fidèlement grâce à la technologie propriétaire Progressive Harmonic Imaging™. Ce processus unique recrée exactement la plage dynamique étendue du piano à queue original, offrant aux pianistes un niveau extraordinaire d'expressivité, du pianissimo le plus doux au fortissimo le plus puissant et le plus audacieux.

Des techniques de modélisation et des effets tels que réverbération et résonance d'étouffoir sont également appliqués, offrant une sélection de tonalités vibrantes de piano avec un réalisme et une authenticité à couper le souffle.

#### **Enregistreur interne de morceaux, fonction Lesson intégrée**

Le piano numérique CN24 permet l'enregistrement, le stockage en mémoire interne et la lecture de trois morceaux différents avec une simple pression de bouton.

En outre, la fonction Lesson est pratique et permet à des pianistes en herbe d'apprendre le piano à l'aide d'une collection d'études intégrées de Czerny et Burgmüller, ou de morceaux des livres de leçons Alfred connus. Les parties pour main gauche et main droite de chaque morceau peuvent être pratiquées séparément. L'ajustement du tempo permet aussi d'améliorer les passages plus difficiles.

# **Règles de sécurité Règles de sécurité**

## **CONSERVEZ CES INSTRUCTIONS**

INSTRUCTIONS RELATIVES AU RISQUES D'INCENDIE, D'ELECTROCUTION, OU DE BLESSURE D'UNE PERSONNE

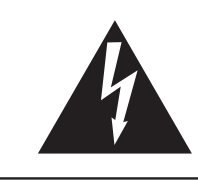

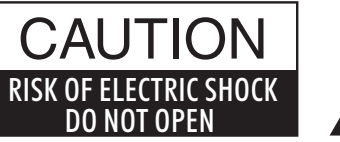

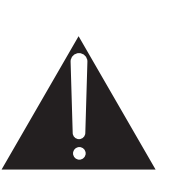

### **AVERTISSEMENT**

POUR REDUIRE LES RISQUES D'INCENDIE OU D'ELECTROCUTION, PROTEGEZ CET APPAREIL DE LA PLUIE OU DE L'HUMIDITE.

### AVIS : RISQUE DE CHOC ELECTRIQUE - NE PAS OUVRIR.

POUR REDUIRE LES RISQUES D'INCENDIE OU D'ELECTROCUTION, NE DEMONTEZ PAS LE COUVERCLE (OU L'ARRIERE). A L'INTERIEUR, AUCUNE PARTIE N'EST REPARABLE PAR L'UTILISATEUR. POUR LA MAINTENANCE, ADRESSEZ-VOUS A DU PERSONNEL QUALIFIE.

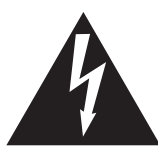

Le symbole de l'éclair avec une pointe de flèche à l'intérieur d'un triangle équilatéral met en garde l'utilisateur contre la présence de tension dangereuse, non isolée, à l'intérieur de l'appareil, dont l'amplitude peut être suffisante pour induire un risque d'électrocution d'une personne.

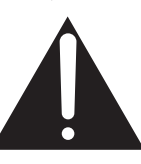

Le point d'exclamation à l'intérieur d'un triangle équilatéral alerte l'utilisateur de la présence de règles d'utilisation et d'entretien importantes dans la notice qui accompagne l'appareil.

#### **Exemples de symboles graphiques**

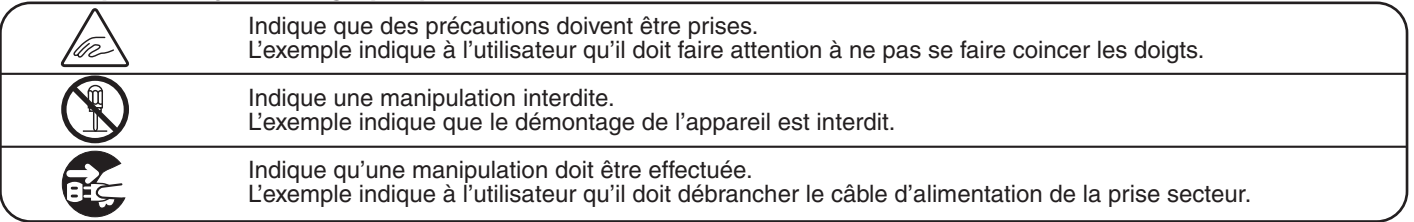

**Lisez toutes les instructions avant d'utiliser cet appareil.**

**AVERTISSEMENT - Lors de l'utilisation d'appareils électriques, des précautions de base doivent toujours être prises. Les précautions qui suivent en font partie.**

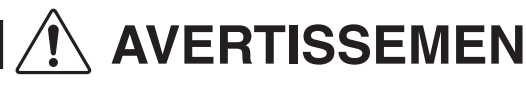

**AVERTISSEMENT** la mort, ou de graves lésions, si l'appareil la mort, ou de graves lésions, si l'appareil n'est pas manipulé correctement.

**L'appareil doit être branché sur une prise secteur qui délivre la tension spécifiée.**

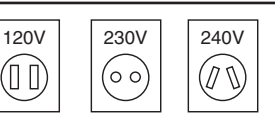

● Si vous utilisez un câble d'alimentation secteur, vérifiez que la forme de la prise soit la bonne, et qu'il

- soit conforme à la tension d'alimentation spécifiée.
- Le non respect de ces instructions peut causer un incendie.

**Ne pas brancher ou débrancher le câble d'alimentation avec les mains humides.**

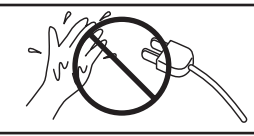

Vous pourriez vous électrocuter.

**Faite attention de ne pas introduire un produit étranger à l'intérieur de l'appareil.**

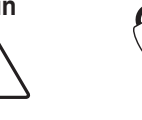

L'introduction d'eau, d'aiguilles ou d'épingles à cheveux, peut provoquer une panne ou un court-circuit. Ce produit doit être mis à l'abri des écoulements ou projections d'eau. Ne jamais placer sur le produit des objets contenant des liquides, tels que des vases ou autres récipients.

**La banquette doit être utilisée convenablement (elle doit être utilisée seulement pour jouer l'instrument).**

- **Ne pas jouer avec ou se mettre debout sur la banquette.**
- **Une seule personne doit s'asseoir sur la banquette.**
- **Ne pas s'asseoir sur la banquette lors de l'ouverture du couvercle.**
- **Resserrez les boulons régulièrement.**

pourriez être blessé, car la banquette pourrait tomber, ou car vos doigts pourraient être coincés.

Si vous ne respectiez pas ces instructions vous

**N'utilisez pas le casque longtemps à** 

**Ne pas s'appuyer contre le clavier.**

Cela pourrait provoquer la chute de l'appareil, et engendrer des blessures.

Si vous le faisiez vous pourriez avoir des

problèmes d'audition.

**Vous ne devez pas démonter, réparer** 

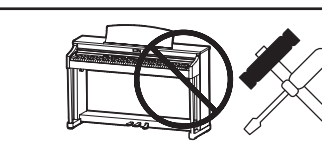

Vous pourriez provoquer une panne, une électrocution ou un court-circuit.

**Lorsque vous débranchez le câble secteur, faites-le en maintenant et en tirant la prise pour la déconnecter.**

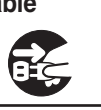

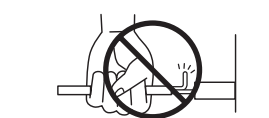

Si vous tiriez sur le câble, vous pourriez l'endommager en provoquant un incendie, une électrocution, ou un court-circuit.

**Ce produit n'est pas totalement déconnecté du circuit électrique lorsqu'il est mis hors tension par le bouton d'arrêt. Si l'appareil ne doit pas être utilisé pendant une longue période, débranchez le câble d'alimentation de la prise secteur.**

- Si vous ne le faisiez pas la foudre pourrait provoquer un incendie.
- Si vous ne le faisiez pas, la surchauffe de l'appareil pourrait provoquer un incendie.

**Il se peut que cet appareil soit équipé avec une fiche secteur polarisée (une languette plus large que l'autre). C'est une mesure de sécurité.**

**Si vous ne pouvez pas brancher la fiche dans la prise secteur, contactez un électricien qui remplacera votre prise.**

**Ne supprimez pas le détrompeur de la fiche.**

**Il est recommandé de placer l'instrument à proximité de la prise de courant et de positionner le câble d'alimentation secteur de sorte qu'il puisse être débranché rapidement en cas d'urgence, le courant électrique étant toujours** 

**présent tant que la prise est branchée même si le bouton de mise en marche est en position Arrêt.**

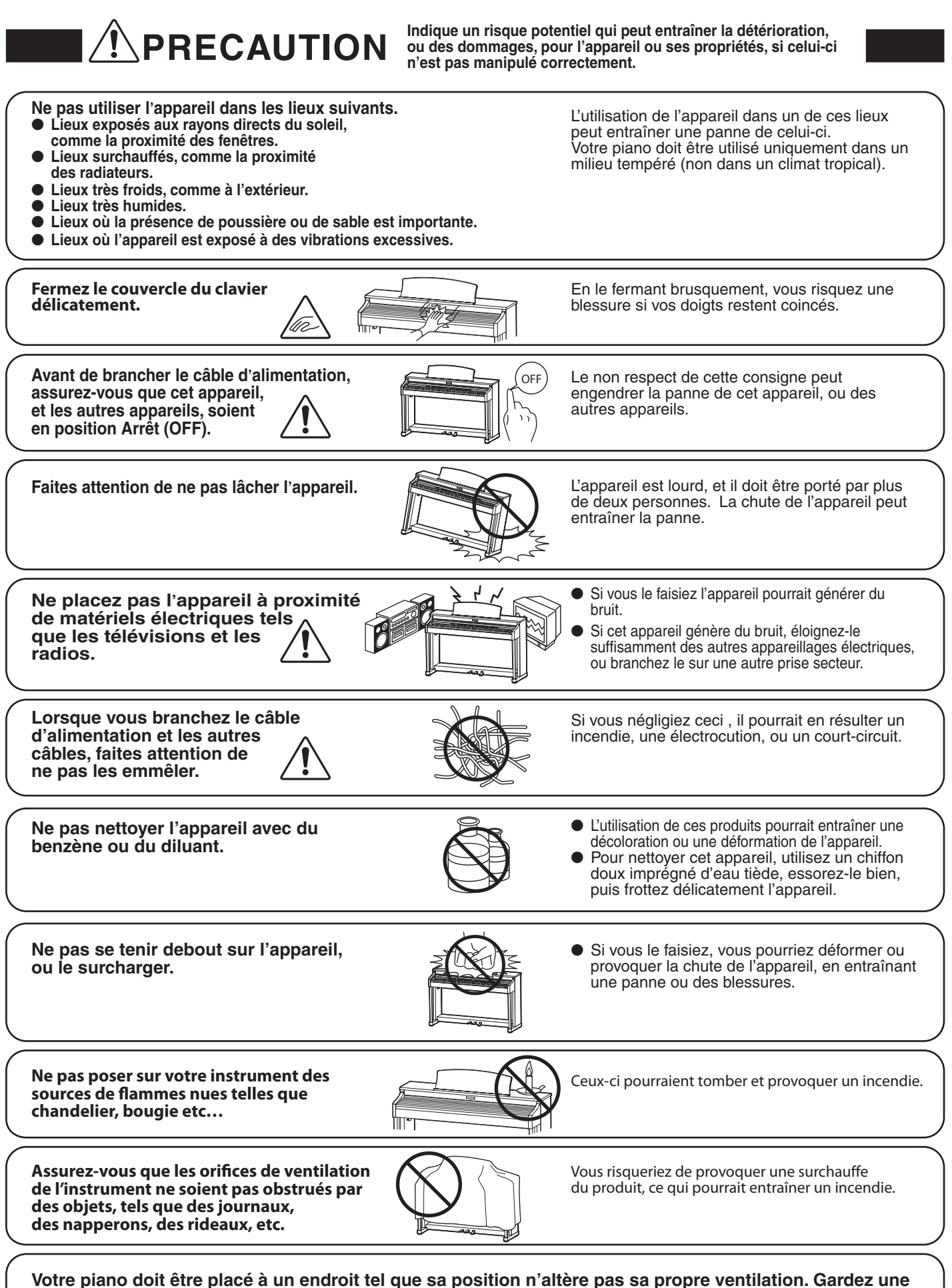

**distance minimum de 5 cm autour de l'instrument pour une aération suffisante.**

**L'appareil doit être révisé par du personnel qualifié lorsque :**

- **Le câble ou la prise d'alimentation sont endommagés.**
- **Des objets sont tombés, ou du liquide à été renversé à l'intérieur de l'appareil.**
- **L'appareil a été exposé à la pluie.**
- L'appareil ne semble pas fonctionner normalement, ou manifeste un changement marqué dans ses **performances.**
- **L'appareil est tombé, ou son meuble est endommagé.**

#### **Dépannage**

Si quelque chose d'anormal se passe dans l'appareil, éteignez-le immédiatement (position OFF), déconnectez le câble d'alimentation, et contactez le magasin qui vous a vendu l'appareil.

#### **ATTENTION:**

Pour éviter les chocs électriques, introduire la lame la plus large de la fiche dans la borne correspondante de la prise et pousser jusqu'au fond.

# $\epsilon$

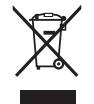

#### **Information sur les déchets industriels à destination des usagers**

Si votre produit porte le marquage du symbole de recyclage, cela signifie que, à la fin de sa vie, vous devez le remettre de façon séparée dans un centre de collecte de déchets approprié. Vous ne devrez pas le remettre avec les déchets ménagers. Remettre ce produit dans un centre de collecte de déchets approprié évitera de potentiels effets négatifs sur l'environnement et sur la santé qui pourraient survenir dans le cas contraire du fait d'un traitement des déchets non adapté. Pour de plus amples détails, merci de contacter les instances locales. (union européenne seulement)

La reference commerciale est inscrite sur une etiquette en dessous de votre instrument, conformement a l'indication ci-dessous.

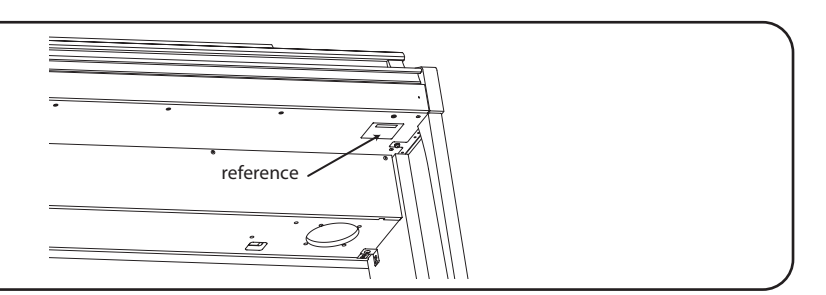

# **Table des matières**

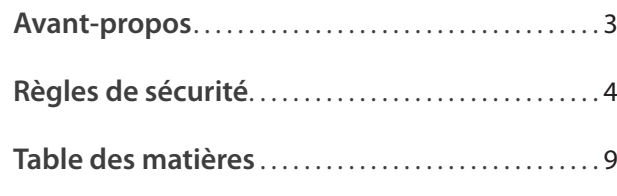

### **Préparation avant l'emploi**

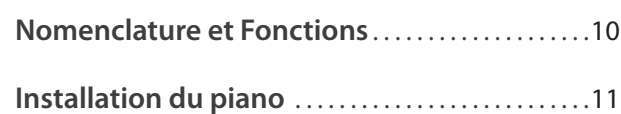

### **Jouer du piano**

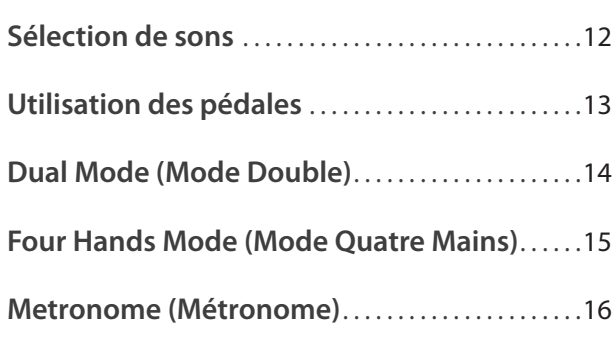

### **Morceaux internes**

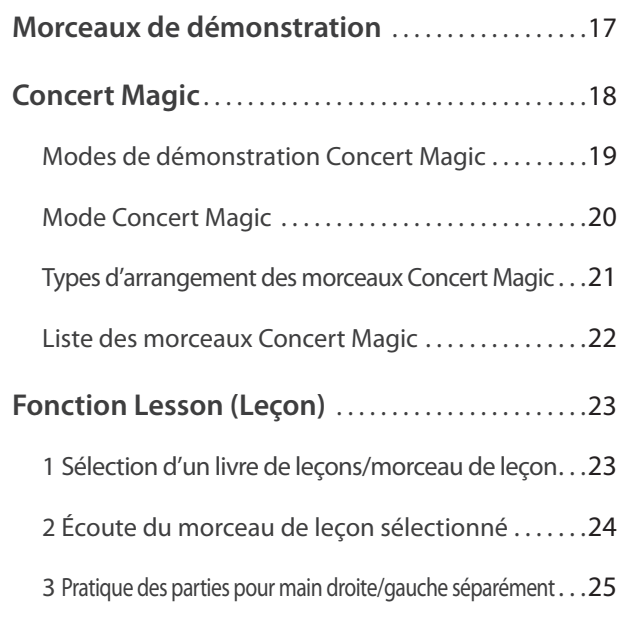

### **Enregistreur**

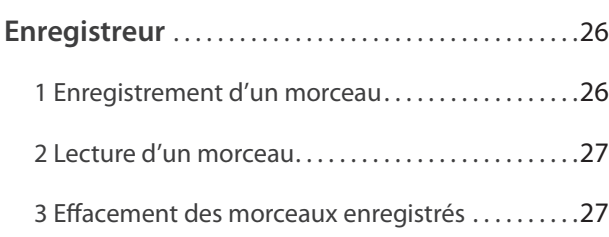

### **Réglages**

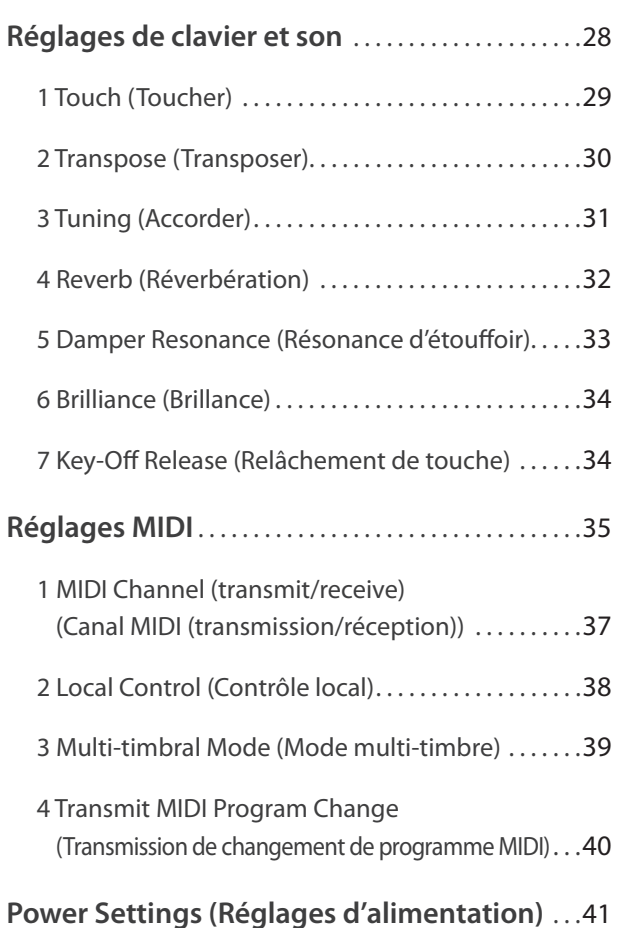

1 Auto Power Off (Arrêt automatique) . . . . . . . . . . . .41

### **Annexe**

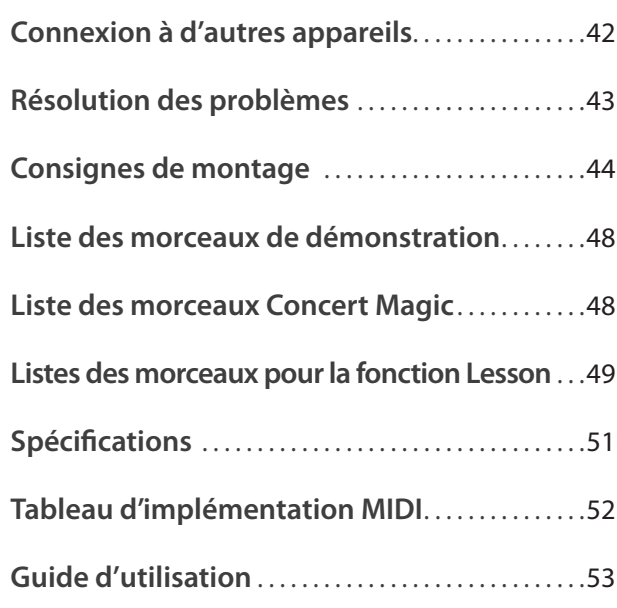

### **Nomenclature et Fonctions**

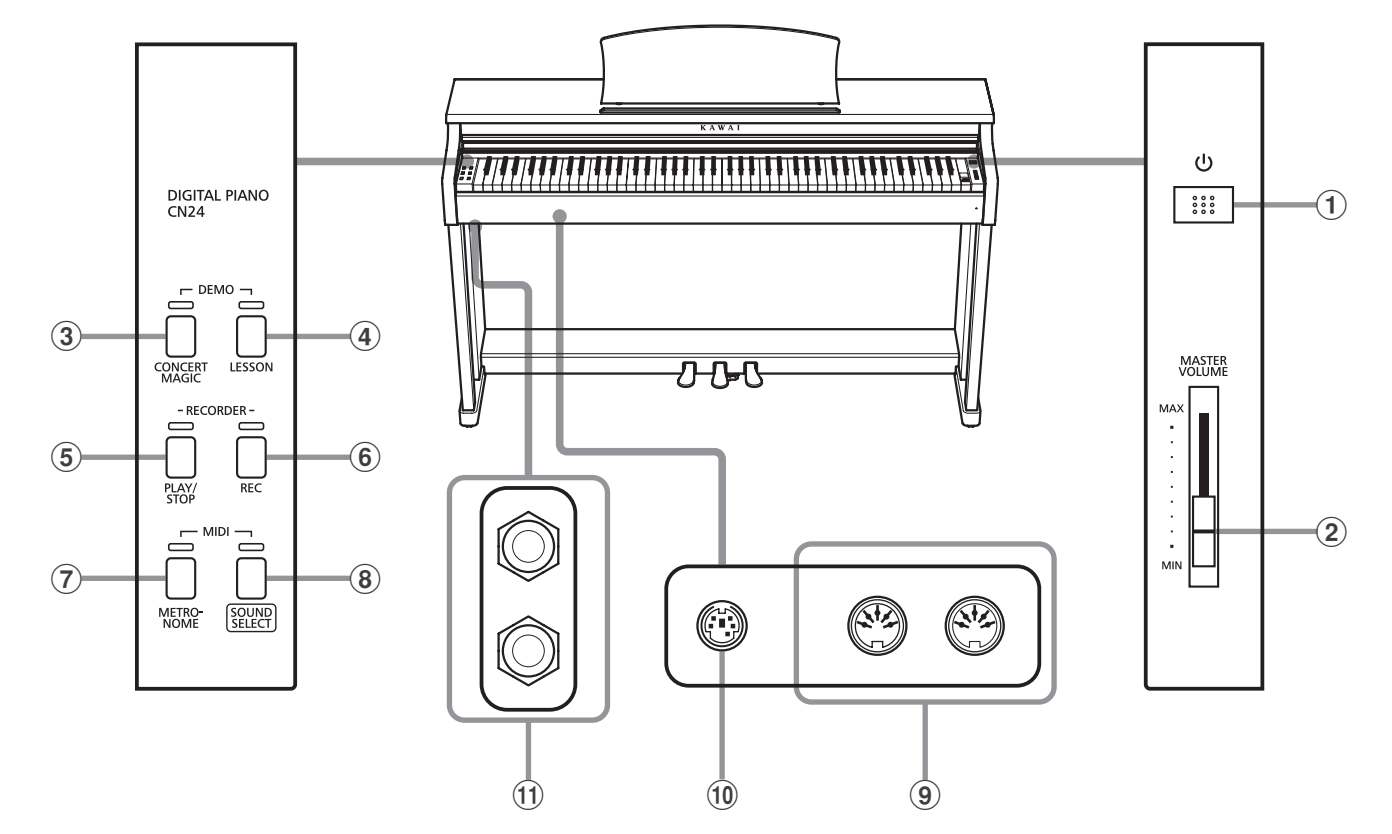

#### a **Interrupteur POWER**

Cet interrupteur sert à allumer/éteindre le piano numérique  $C$ N<sub>24</sub>

Éteignez l'instrument quand vous avez terminé.

#### b **Curseur MASTER VOLUME**

Ce curseur contrôle le volume principal des haut-parleurs intégrés ou du casque (si celui-ci est connecté) du piano numérique CN24.

#### **(3) Bouton CONCERT MAGIC**

Ce bouton sert à démarrer/arrêter la lecture des morceaux Concert Magic intégrés du piano numérique CN24.

#### d **Bouton LESSON**

Ce bouton sert à sélectionner les morceaux de leçon intégrés du piano numérique CN24.

#### e **Bouton PLAY/STOP**

Ce bouton sert à lancer/arrêter la lecture des morceaux d'enregistreur stockés en mémoire et des morceaux de leçon intégrés du piano numérique CN24.

#### f **Bouton REC**

Ce bouton sert à enregistrer des performances dans la mémoire interne du piano numérique CN24.

#### g **Bouton METRONOME**

Ce bouton sert à activer/désactiver la fonction Métronome, et à ajuster les réglages de tempo, mesure et volume associés.

#### **(8) Bouton SOUND SELECT**

Ce bouton sert à sélectionner les sons qui sont émis quand vous appuyez sur les touches.

#### i **Prises MIDI IN / OUT**

Ces prises servent à connecter le piano numérique CN24 à des appareils MIDI externes, comme d'autres instruments de musique ou un ordinateur, pour pouvoir envoyer et recevoir des données MIDI.

#### j **Connecteur PEDAL**

Ce connecteur sert à connecter le pédalier du piano numérique CN24 à l'instrument.

#### k **Prises PHONES**

Ces prises servent à connecter des casques stéréo au piano numérique CN24. Vous pouvez brancher et d'utiliser deux casques à la fois.

#### **Guide d'utilisation**

Le Guide d'utilisation offre un aperçu utile des divers boutons et contrôles de clavier du piano numérique CN24. Cette feuille fait également partie de la section Annexe de ce manuel de l'utilisateur.

### **Installation du piano**

#### **1. Connecter le câble d'alimentation**

Connectez le câble d'alimentation (C.A.) à la prise AC IN sur la face cachée de l'instrument, comme indiqué ci-dessous.

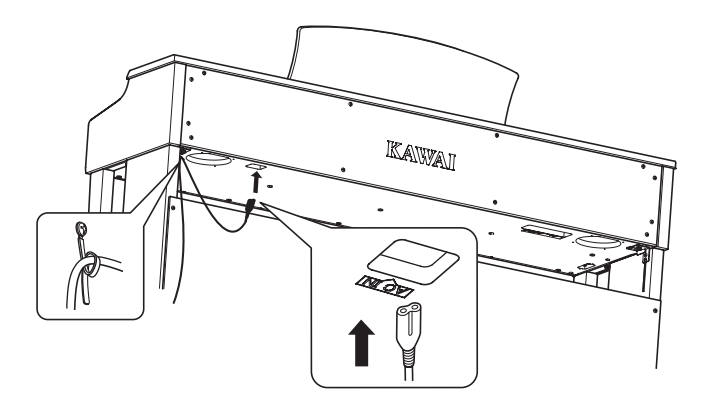

#### **3. Mise sous tension**

Appuyez sur le commutateur POWER qui se trouve à droite, sur la face avant de l'instrument.

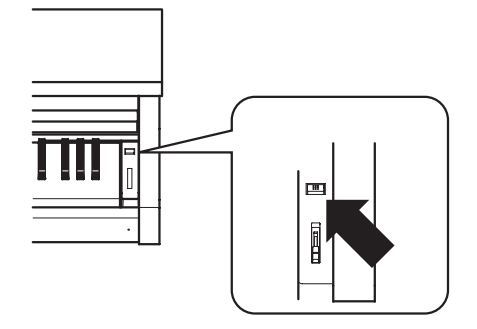

Lorsque le piano est sous tension, le voyant LED du bouton SOUND SELECT s'allume et le son Concert Grand est sélectionné automatiquement.

#### **Utilisation du casque**

Utilisez les prises se trouvant à gauche, sous le clavier, pour connecter un casque stéréo au piano numérique CN24.

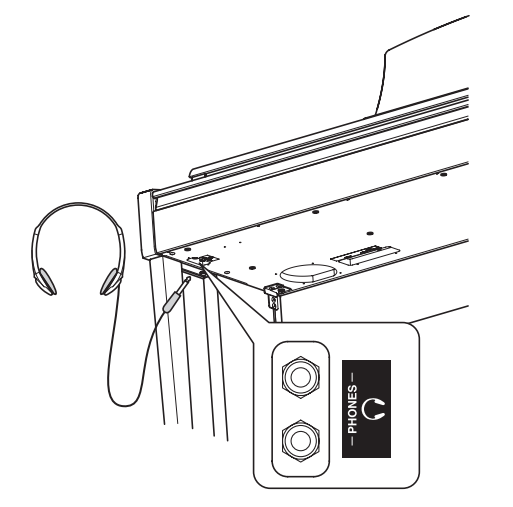

Il est possible de brancher et d'utiliser deux casques à la fois. Aucun son n'est émis par les haut-parleurs quand un casque est branché.

#### **2. Brancher le câble à la prise secteur**

Raccordez le cordon d'alimentation du piano CN24 à une prise secteur.

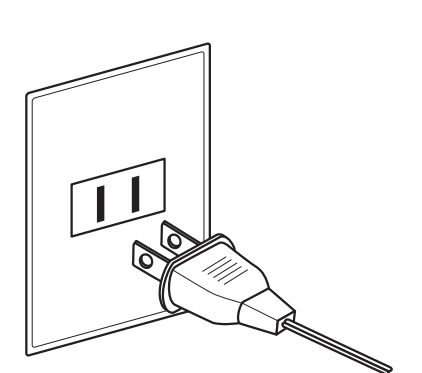

#### **4. Réglage du volume**

Déplacez le curseur MASTER VOLUME vers le haut et le bas pour augmenter et baisser le volume des haut-parleurs de l'instrument, ou du casque éventuellement connecté.

Ajustez le volume à un niveau d'écoute confortable. Le milieu est en général un bon point de départ.<br>**Augmenter** 

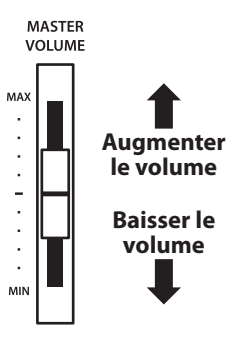

#### **Réglage de la vis de support de pédales**

Une vis de support de pédales est fixée à la base du pédalier pour stabiliser ce dernier lorsque vous appuyez sur les pédales. Tournez la vis dans le sens contraire des aiguilles d'une montre jusqu'à ce qu'elle touche le sol et soutienne fermement les pédales.

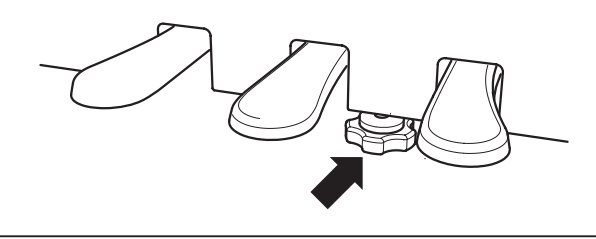

**Lorsque vous déplacez l'instrument, ajustez ou enlevez toujours la vis de support de pédales, puis réajustez-la lorsque l'instrument est dans sa nouvelle position.**

### **Sélection de sons**

Le piano numérique CN24 offre 15 sons d'instrument différents, sélectionnables de deux manières. **Par défaut, le son Concert Grand est sélectionné automatiquement lors de la mise en marche de l'instrument.**

#### **Sons d'instrument**

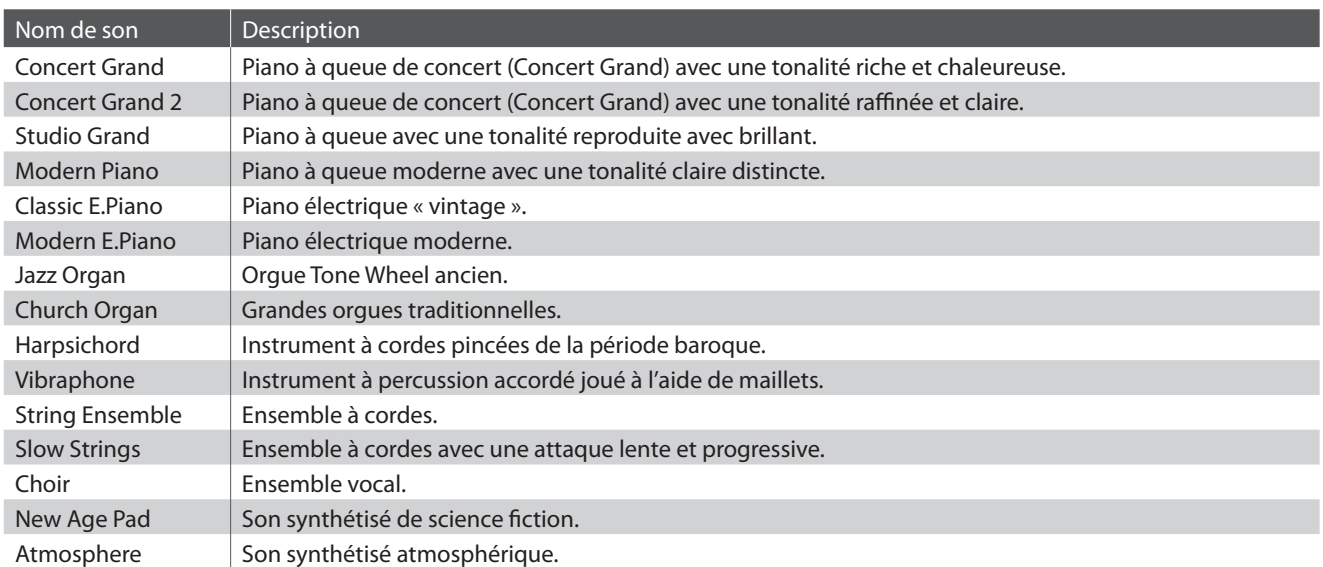

#### **Sélection d'un son : Méthode 1**

Appuyez à plusieurs reprises sur le bouton SOUND SELECT pour parcourir les 15 sons d'instrument disponibles.

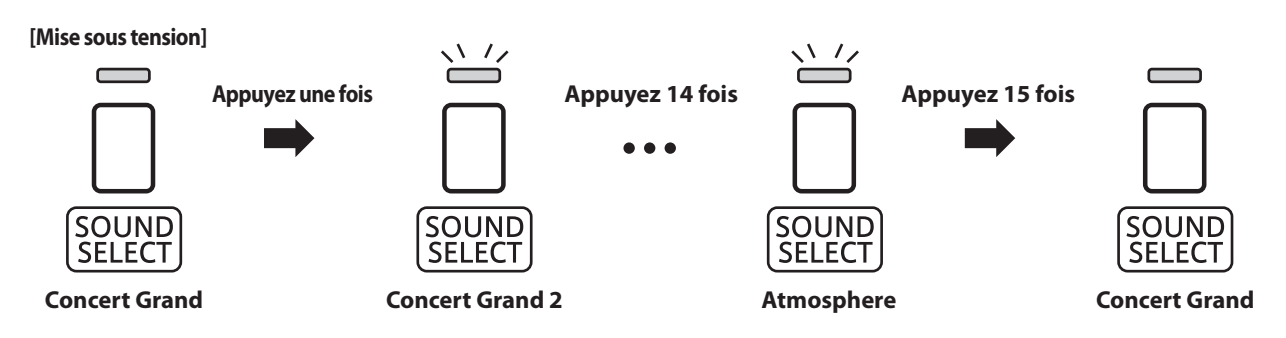

\* Quand le son Concert Grand est sélectionné, le voyant LED du bouton SOUND SELECT s'allume. Lorsqu'un son autre que Concert Grand est sélectionné, le voyant LED du bouton SOUND SELECT se met à clignoter.

### **Sélection d'un son : Méthode 2**

Appuyez sur le bouton SOUND SELECT et maintenez-le enfoncé, puis appuyez sur une des 15 touches blanches les plus basses pour sélectionner un son d'instrument précis.

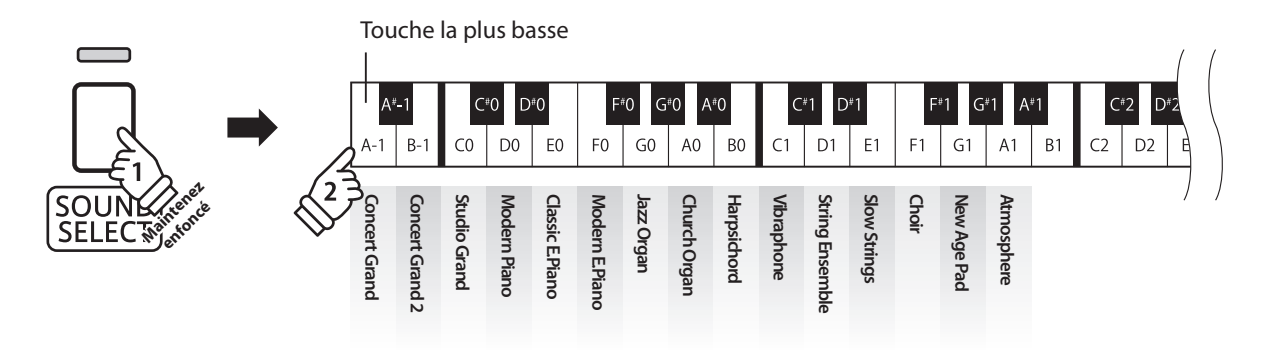

### **Utilisation des pédales**

**Comme un piano à queue, le piano numérique CN24 a trois pédales : sustain, sostenuto et douce.**

#### **Pédale de sustain (pédale de droite)**

Enfoncée, cette pédale prolonge le son quand les mains ne sont plus en contact avec le clavier, ce qui enrichit considérablement le son du piano, tout en assistant les transitions lisses des passages legato.

La pédale de sustain est capable de répondre à la mi-pédale.

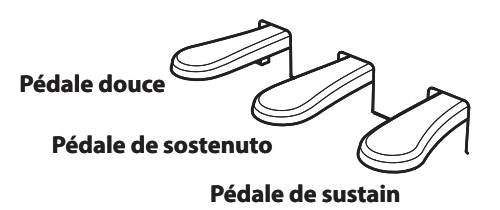

#### **Pédale douce (pédale de gauche)**

Appuyez sur cette pédale pour adoucir le son en réduisant son volume.

Quand le son Jazz Organ est sélectionné, la pédale douce sert aussi à faire passer cette simulation de haut-parleur rotatif de « Lent » à « Rapide » et vice-versa.

#### **Pédale de sostenuto (pédale du milieu)**

Le fait d'appuyer sur cette pédale après avoir joué au clavier et avant de relâcher les touches permet de tenir uniquement le son des notes venant d'être jouées. Le fait d'appuyer sur une touche du clavier après avoir appuyé sur la pédale de sostenuto ne permet pas de tenir le son des notes.

#### **Vis de support de pédales**

Si la vis de support de pédales n'est pas en contact avec le sol, le pédalier peut être endommagé. Assurez-vous que cette vis est en pleine extension et soutient fermement les pédales.

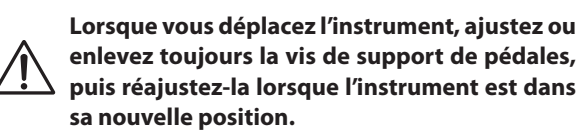

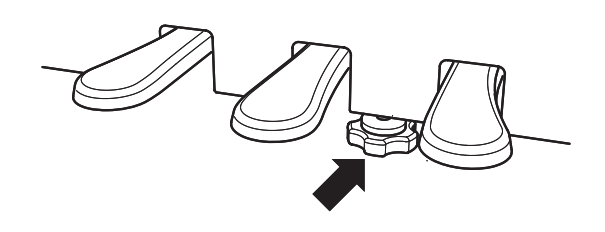

#### **Entretien des pédales**

Si la surface des pédales se salit, nettoyez-les avec une éponge vaisselle sèche. Ne tentez pas de nettoyer les pédales avec des solvants de dérouillage, des abrasifs ou des limes.

#### **Pédalier Grand Feel**

Le piano numérique CN24 dispose du nouveau pédalier Grand Feel qui copie les trois pédales : la pédale de sustain, la pédale de sostenuto et la pédale douce de l'ancien piano à queue de concert de Kawai.

**La fonction Mode Double permet de superposer deux sons pour créer un son plus complexe. Par exemple, une combinaison de piano et de cordes, ou de piano électrique et de clavecin, etc.**

#### ■ **Activation de Mode Double**

Appuyez sur le bouton SOUND SELECT et maintenez-le enfoncé, puis appuyez sur deux des 15 touches blanches les plus basses simultanément.

Les sons correspondant aux deux touches sont alors superposés.

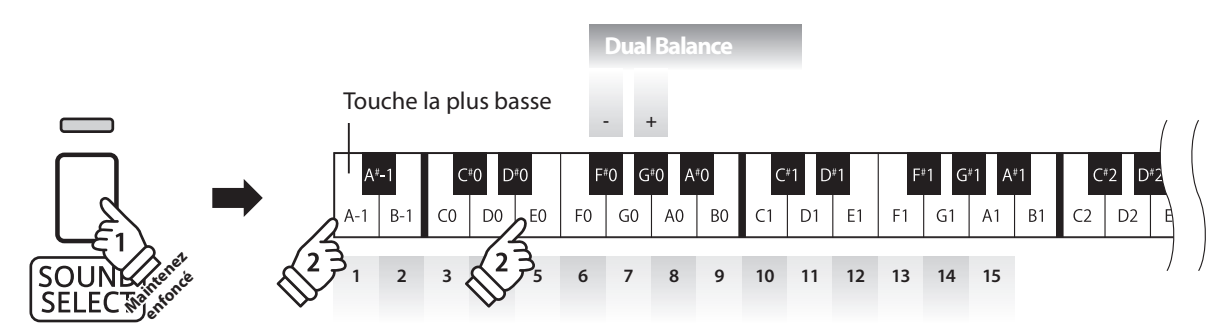

#### **Réglage de balance de volume**

Appuyez sur le bouton SOUND SELECT et maintenez-le enfoncé, puis appuyez sur les touches fa dièse (F#0) ou Sol dièse (G#0) à plusieurs reprises pour augmenter ou baisser la balance de volume entre les deux sons.

#### **Sortie de Mode Double**

Appuyez sur le bouton SOUND SELECT.

Le son Concert Grand est sélectionné automatiquement et le fonctionnement normal de l'instrument est rétabli.

## **Four Hands Mode (Mode Quatre Mains)**

**La fonction Mode Quatre Mains divise le clavier en deux sections, avec la pédale de sustain (droite) et la pédale douce (gauche) servant de pédales de sustain indépendantes pour chaque section. L'octave/ton de chaque section est également ajusté, ce qui permet à deux personnes de jouer du piano en duo dans la même étendue de clavier avec un seul instrument.**

#### ■ **Activation de Four Hands Mode (Mode Quatre Mains)**

Appuyez sur le bouton LESSON et maintenez-le enfoncé, puis appuyez sur la touche D#2 comme illustré ci-dessous.

Le voyant LED du bouton LESSON commence à clignoter, indiquant que le mode Quatre Mains est activé.

\* Le son de clavier sélectionné peut toujours être changé quand le mode Quatre Mains est activé.

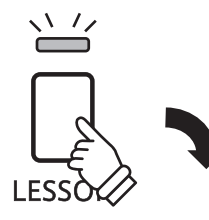

Touche la plus basse

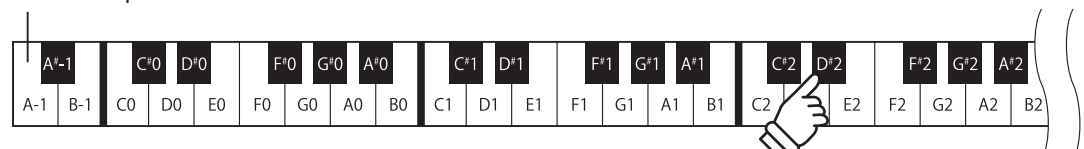

#### **Sortie de Four Hands Mode (Mode Quatre Mains)**

#### Appuyez sur le bouton LESSON.

L'instrument repasse alors en fonctionnement normal.

- \* Lorsque la fonction FOUR HANDS est activée, tout nouveau son que vous choisissez aff ecte la section gauche et la section droite.
- \* Vous ne pouvez pas utiliser la fonction Enregistreur (Recorder) si la fonction FOUR HANDS est activée.
- \* Le point de division de la fonction FOUR HANDS est la touche F3 et ne peut être changé.
- \* La pédale de sostenuto aff ecte uniquement les sons produits avec la section supérieure.

**La fonction Metronome assure un battement régulier qui vous aide à pratiquer le piano à un tempo constant. Vous pouvez ajuster la mesure, le volume et le tempo du métronome.**

#### **Mise en marche/arrêt du métronome**

Appuyez sur le bouton METRONOME.

Le métronome commence à compter et le voyant LED du bouton METRONOME s'allume pour indiquer que le métronome est actuellement utilisé.

\* Par défaut, le métronome compte avec une mesure 1/4 à 120 bpm.

Appuyez à nouveau sur le bouton METRONOME pour arrêter le métronome.

#### **Changement de mesure au métronome**

Appuyez sur le bouton METRONOME et maintenez-le enfoncé, puis appuyez sur les 7 touches noires les plus basses, comme illustré ci-dessous.

\* Le métronome permet sept mesures différentes :

1/4, 2/4, 3/4, 4/4, 5/4, 3/8 et 6/8.

#### **Réglage du volume de métronome**

Appuyez sur le bouton METRONOME et maintenez-le enfoncé, puis appuyez sur les touches -/+ comme illustré ci-dessous.

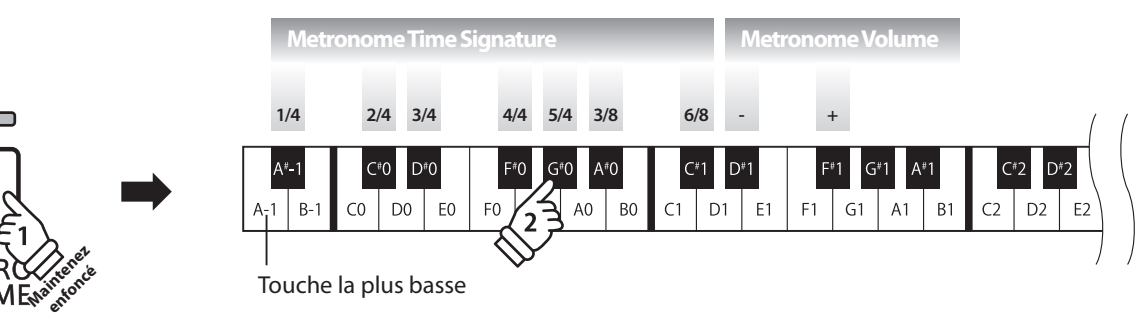

#### **Réglage du tempo de métronome**

Appuyez sur le bouton METRONOME et maintenez-le enfoncé, entrez le tempo désiré à l'aide des 12 touches blanches les plus basses indiquées ci-dessous, puis relâchez le bouton METRONOME.

- \* Le tempo du métronome peut être ajusté dans une plage comprise entre 10 et 300 bpm.
- \* Le tempo du métronome peut être spécifi é de manière précise, ou abaissé et relevé progressivement.

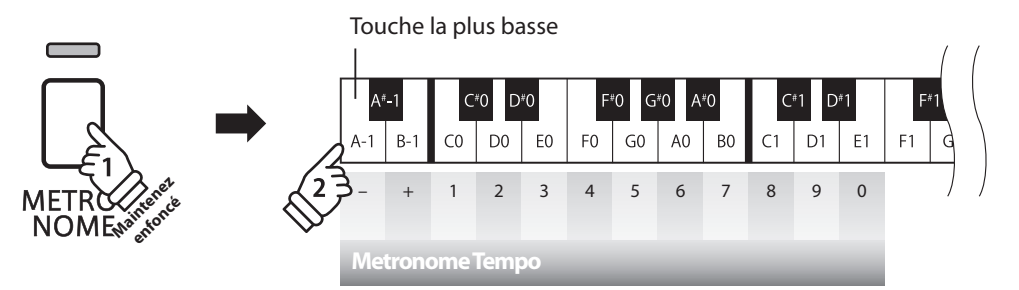

#### **Méthode 1**

Tout en appuyant sur le bouton METRONOME, appuyez sur les touches 1, 5 et 0 pour fixer le tempo à 150 bpm, ou sur les touches 8 et 5 pour le fixer à 85 bpm.

#### **Méthode 2**

Tout en appuyant sur le bouton METRONOME, appuyez à plusieurs reprises sur les touches - / + pour abaisser ou relever progressivement le tempo par incréments de 2 bpm.

**Le piano numérique CN24 inclut une sélection de morceaux de démonstration pour présenter chaque son interne.**

#### **Morceaux de démonstration**

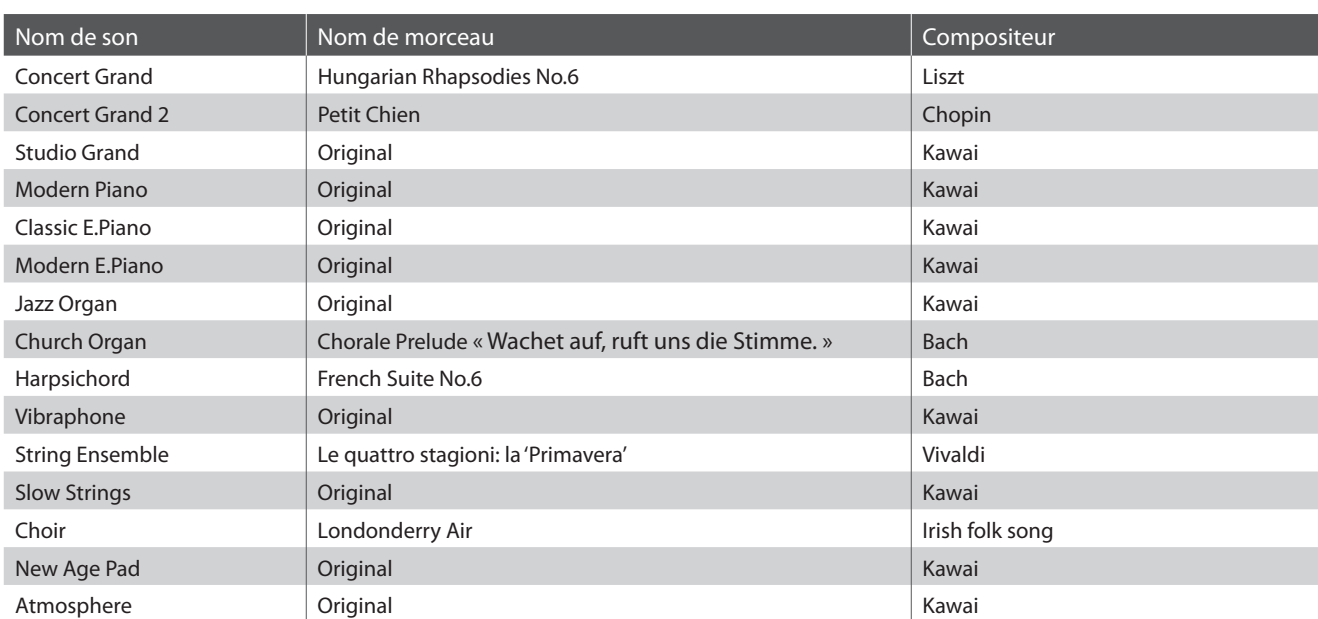

\* Kawai regrette de ne pas disposer des partitions originales des titres de démonstration.

 $\sqrt{7}$ 

**CONCÈ MAGIC** 

**DEMO** 

 $\overline{\mathbf{u}}$ 

#### **1. Lecture des morceaux de démonstration**

Appuyez simultanément sur les boutons CONCERT MAGIC et LESSON.

Les voyants LED des boutons CONCERT MAGIC et LESSON se mettent à clignoter et la lecture du morceau de démonstration du son Concert Grand commence.

\* Lorsque le morceau de démonstration Concert Grand est terminé, un autre morceau de démonstration est sélectionné au hasard. Ce processus continue jusqu'à la fin de tous les morceaux de démonstration.

Appuyez sur le bouton CONCERT MAGIC ou le bouton LESSON pour arrêter la démonstration.

#### **2. Sélection d'un morceau de démonstration**

#### Pendant la lecture de la démonstration :

Pour écouter le morceau de démonstration d'un son précis, appuyez sur le bouton SOUND SELECT et maintenez-le enfoncé, puis appuyez sur une des 15 touches blanches les plus basses affectées au son désiré.

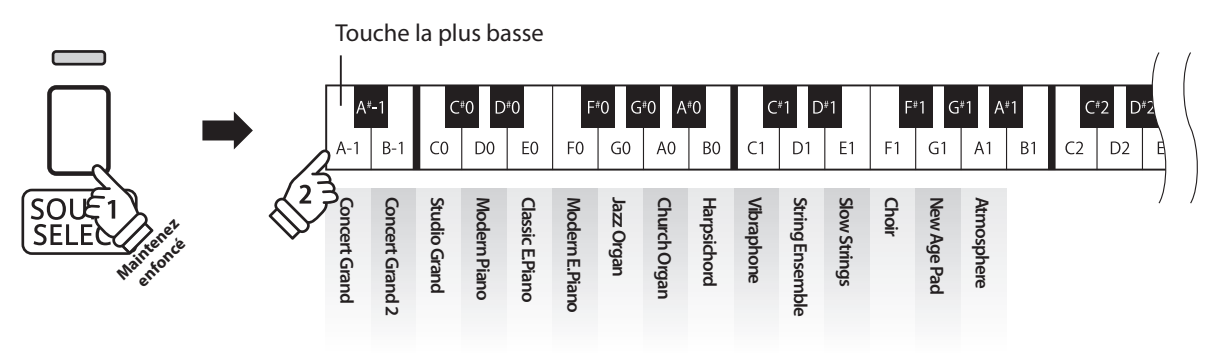

Vous pouvez aussi appuyer sur le bouton SOUND SELECT pour sauter au morceau de démonstration suivant.

### **Concert Magic**

**La fonction Concert Magic permet à des novices complets d'apprécier le piano en sélectionnant simplement un des 40 morceaux préprogrammés, puis en tapant sur le clavier avec un rythme et un tempo réguliers.**

**Les morceaux Concert Magic sont classés par groupe et les 40 touches blanches les plus basses du clavier leur sont aff ectées. Pour une liste complète des morceaux Concert Magic disponibles, reportez-vous à la page 22 de ce manuel.**

#### **1. Sélection d'un morceau Concert Magic**

Appuyez sur le bouton CONCERT MAGIC et maintenez-le enfoncé, puis appuyez sur la touche blanche correspondant au morceau Concert Magic désiré.

Le voyant LED du bouton CONCERT MAGIC s'allume, ce qui indique l'emploi du mode de lecture Concert Magic.

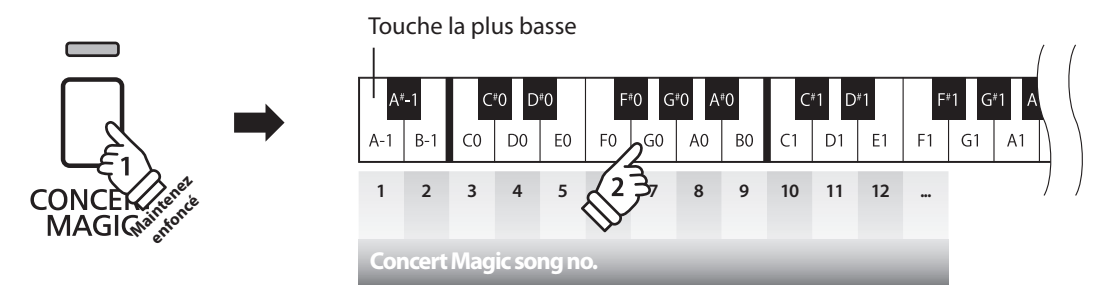

#### **2. Écoute du morceau Concert Magic sélectionné**

#### Appuyez sur le bouton PLAY/STOP.

Le voyant LED du bouton PLAY/STOP s'allume et la lecture du morceau Concert Magic sélectionné commence.

- \* Le morceau sélectionné est lu à plusieurs reprises jusqu'à ce que vous l'arrêtiez.
- \* Pour écouter un morceau Concert Magic différent, répétez l'étape 1 audessus.

Appuyez de nouveau sur le bouton CONCERT MAGIC ou PLAY/ STOP pour arrêter le morceau.

#### **3. Exécution du morceau Concert Magic sélectionné**

#### Appuyez sur les touches du clavier.

Le morceau avance chaque fois qu'une touche est enfoncée.

Appuyez légèrement sur les touches pour produire un son doux, lourdement pour obtenir un son fort.

De même, appuyez rapidement sur les touches pour augmenter le tempo du morceau, lentement pour le réduire.

#### **Sortie du mode de lecture Concert Magic**

Appuyez sur le bouton CONCERT MAGIC.

Le voyant LED du bouton CONCERT MAGIC s'éteint et le clavier repasse au mode de fonctionnement normal.

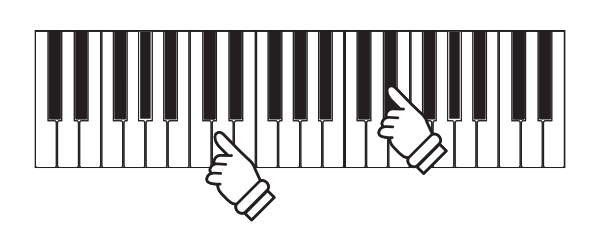

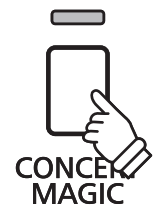

### **Modes de démonstration Concert Magic**

**Les modes de démonstration Concert Magic permettent l'écoute des morceaux Concert Magic d'une des trois manières suivantes : « Lecture de tous les morceaux », « Lecture par catégorie » et « Lecture aléatoire »**

#### **Lecture de tous les morceaux**

Appuyez sur le bouton CONCERT MAGIC, puis sur le bouton PLAY/STOP.

Le voyant LED du bouton PLAY/STOP s'allume et la lecture des morceaux Concert Magic commence par ordre numérique.

Appuyez de nouveau sur le bouton CONCERT MAGIC ou PLAY/ STOP pour arrêter la lecture du morceau.

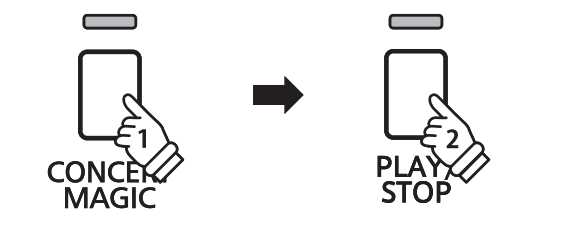

#### **Lecture par catégorie**

Appuyez sur le bouton CONCERT MAGIC et maintenez-le enfoncé, puis appuyez sur la touche blanche correspondant au morceau Concert Magic souhaité.

Tout en maintenant enfoncé le bouton CONCERT MAGIC, appuyez sur le bouton LESSON.

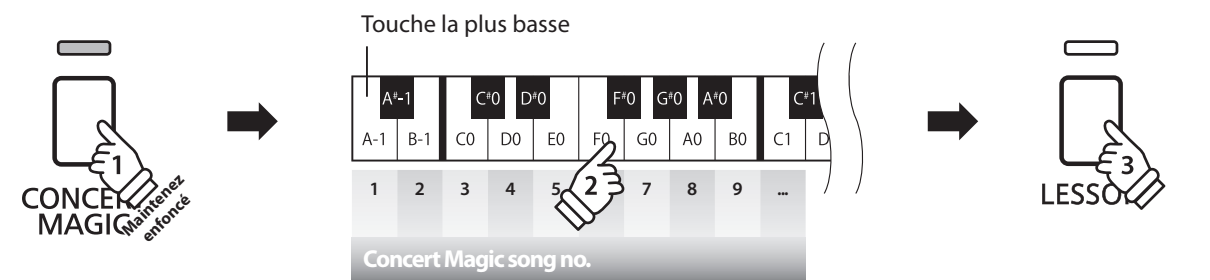

Le morceau Concert Magic sélectionné commence.

\* Quand le morceau sélectionné se termine, la lecture du morceau suivant dans la même catégorie commence automatiquement.

#### **Lecture aléatoire**

Appuyez sur le bouton CONCERT MAGIC, puis sur le bouton LESSON.

Le piano numérique CN24 joue le premier morceau Concert Magic, suivi des 39 morceaux Concert Magic restants dans un ordre aléatoire.

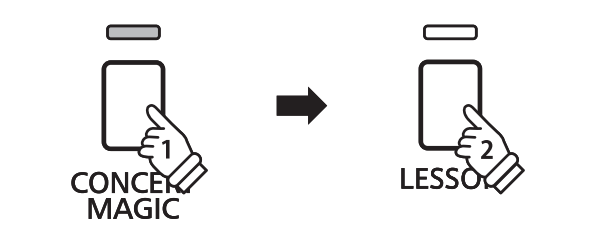

### **Mode Concert Magic**

**Le réglage de Mode Concert Magic change le mode de jeu Concert Magic, ce qui permet de jouer tous les morceaux Concert Magic en tapant simplement sur une touche avec un battement constant et régulier, quel que soit le type d'arrangement du morceau.**

#### **Mode Concert Magic**

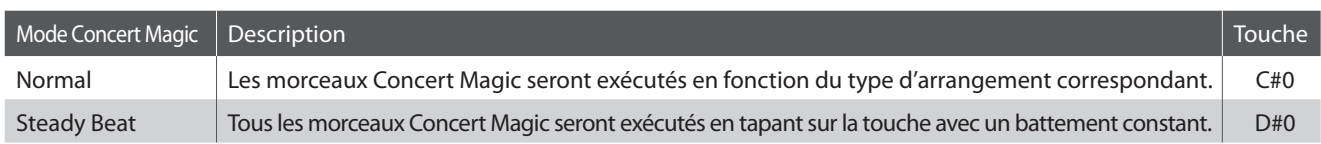

#### **Changement de mode Concert Magic**

Appuyez sur le bouton CONCERT MAGIC et maintenez-le enfoncé, puis appuyez sur la touche affectée au mode Concert Magic désiré.

Le type de mode Concert Magic sélectionné est appliqué immédiatement.

\* Quand l'instrument est allumé, le réglage Concert Magic Mode est rétabli à la valeur du type par défaut (« Normal »).

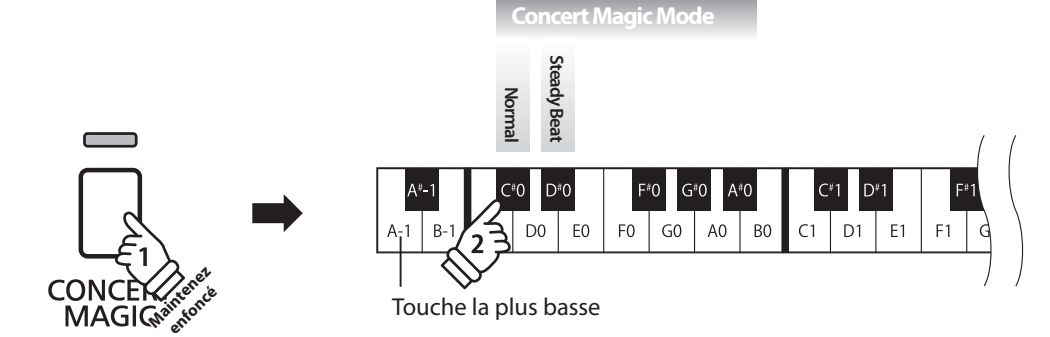

### **Types d'arrangement des morceaux Concert Magic**

Les morceaux Concert Magic sont divisés en trois types différents d'arrangement : Easy Beat (EB), Melody Play (MP) et Skillful (SK). Chaque type d'arrangement exige un niveau différent d'habileté pour une exécution correcte.

#### ■ Easy Beat **EB**

Ces morceaux sont les plus faciles à jouer. Pour les jouer, tapez simplement un battement constant et régulier sur n'importe quelle touche du clavier.

Par exemple, lorsque vous jouez le morceau « Für Elise », vous devez conserver un rythme constant et régulier pendant tout le morceau.

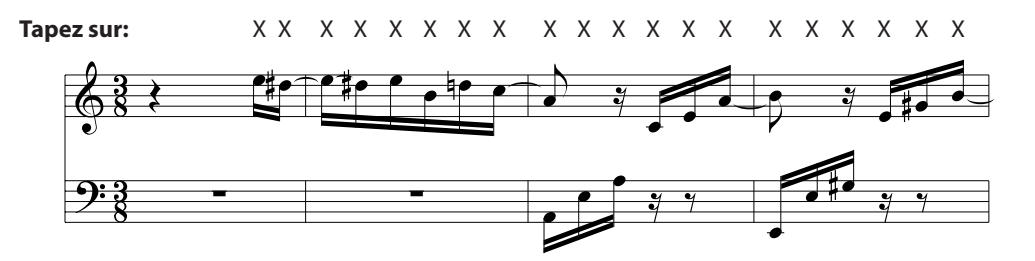

#### ■ Melody Play MP

Ces morceaux sont aussi relativement faciles à jouer, surtout si vous les connaissez bien. Pour les jouer, tapez le rythme de la mélodie sur n'importe quelle touche du clavier. Il est utile de s'accompagner en chantant tout en marquant le rythme. Par exemple, lorsque vous jouez « Twinkle, Twinkle, Little Star », vous devez jouer le rythme de la mélodie.

\* Lorsque vous jouez des morceaux Concert Magic rapides, il est parfois plus facile d'appuyer sur des touches différentes avec deux doigts en alternance afin d'obtenir une plus grande vitesse.

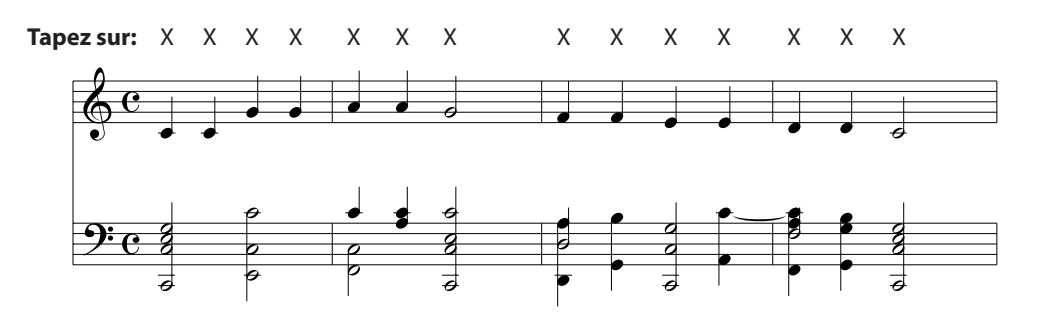

#### **Skillful SK**

La difficulté de ces morceaux va de modérément difficile à difficile. Pour les jouer, tapez le rythme de la mélodie et des notes d'accompagnement sur n'importe quelle touche du clavier.

Par exemple, lorsque vous jouez le morceau « Waltz of the Flowers », le rythme de la mélodie et de l'accompagnement doivent être joués.

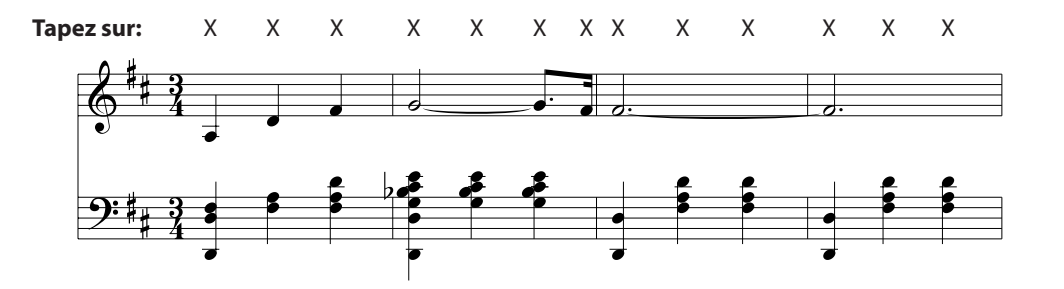

### **Liste des morceaux Concert Magic**

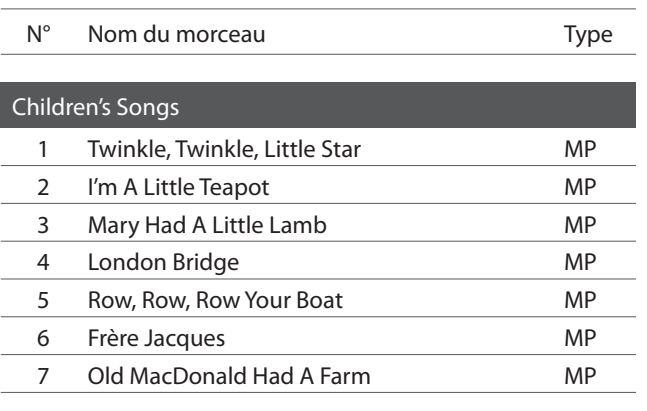

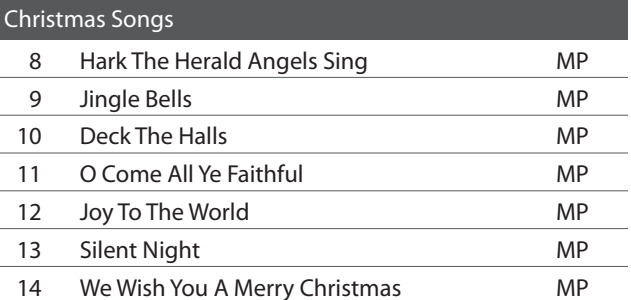

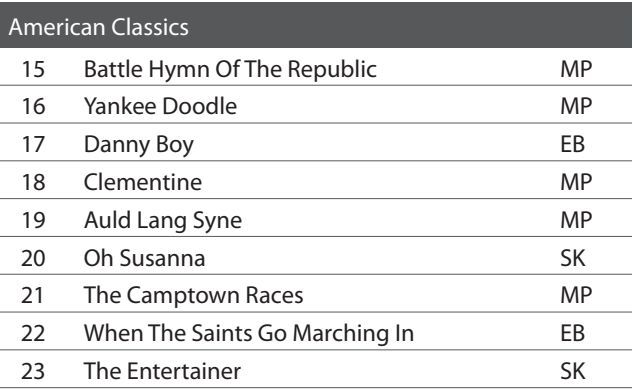

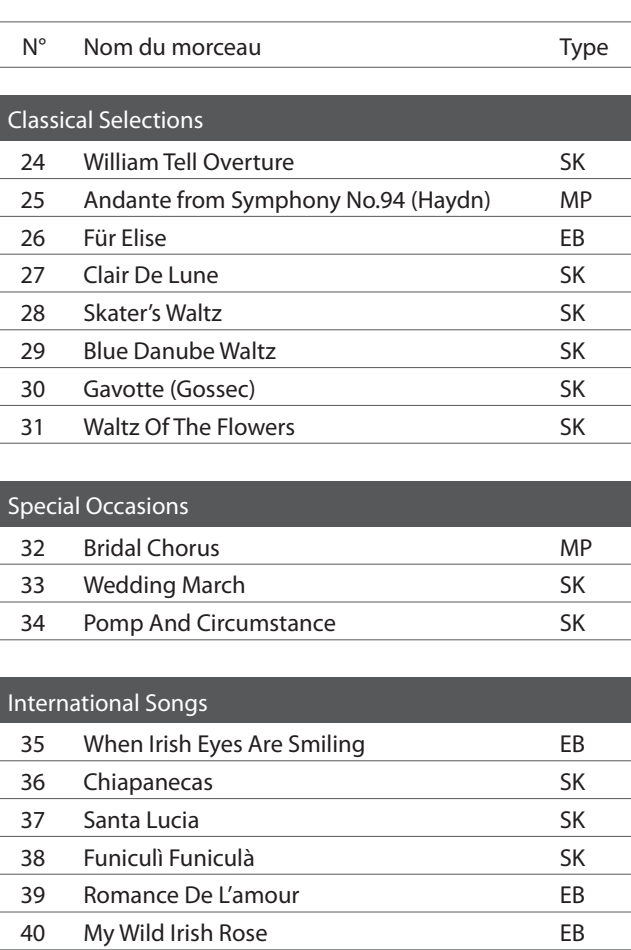

**La fonction Lesson permet à des pianistes en herbe de pratiquer le piano à l'aide d'une sélection de livres de morceaux intégrés.**

**Les parties pour main gauche et main droite de chaque morceau peuvent être pratiquées séparément.**  L'ajustement du tempo permet aussi d'améliorer les passages difficiles.

**Pour une liste complète des morceaux de fonction Lesson disponibles, reportez-vous à la page 49 de ce manuel de l'utilisateur.**

#### **Livres de morceaux intégrés de la fonction Lesson**

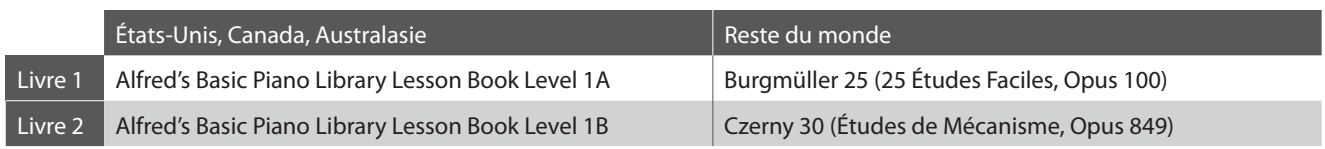

\* Livres de fonction Lesson vendus séparément – reportez-vous à la page 50 de ce manuel de l'utilisateur pour plus de détails.

### **1 Sélection d'un livre de leçons/morceau de leçon**

#### **Passage au mode Lesson**

Appuyez sur le bouton LESSON.

Le voyant LED du bouton LESSON s'allume, indiquant que le mode Lesson est activé, et le son Concert Grand est sélectionné automatiquement.

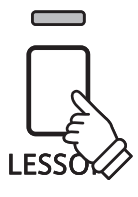

#### **Sélection d'un morceau Lesson du Livre 1**

Avec le mode Lesson sélectionné :

Appuyez sur le bouton LESSON et maintenez-le enfoncé, puis appuyez sur la touche blanche affectée au morceau de leçon désiré.

#### **Sélection d'un morceau Lesson du Livre 2**

Avec le mode Lesson sélectionné :

Appuyez sur le bouton LESSON et maintenez-le enfoncé, appuyez ensuite sur la touche noire à l'extrême droite (A#-1), et appuyez enfin sur la touche blanche affectée au morceau de leçon désiré.

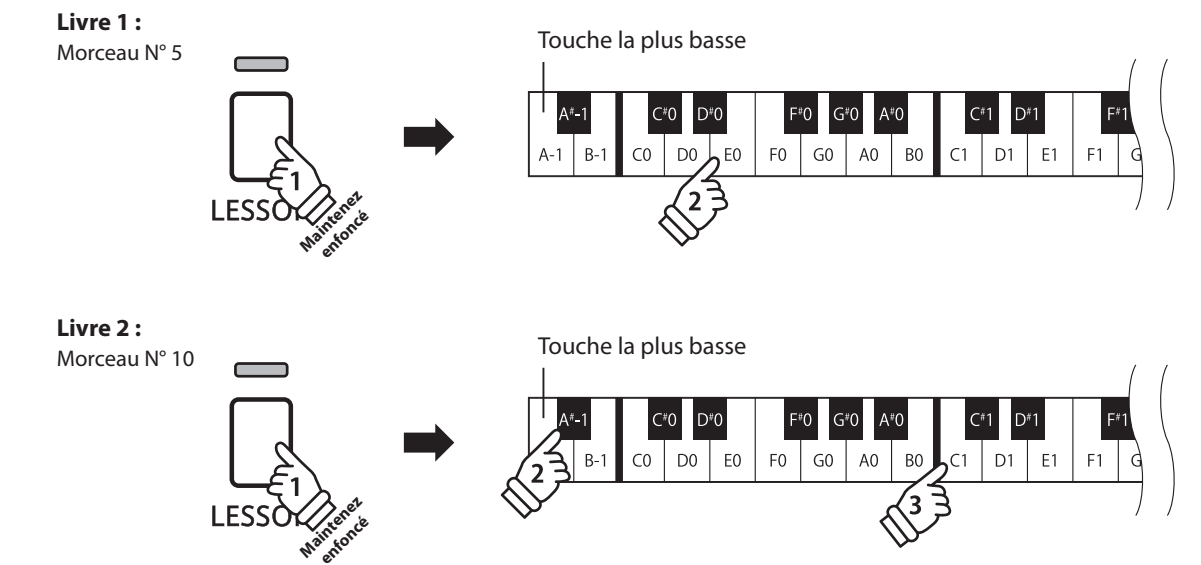

### **2 Écoute du morceau de leçon sélectionné**

**Cette page décrit comment jouer et arrêter le morceau de leçon sélectionné, et ajuster le tempo.**

#### **Lecture du morceau de leçon**

Après avoir sélectionné un livre et un morceau de leçon :

Appuyez sur le bouton PLAY/STOP.

Le voyant LED du bouton PLAY/STOP s'allume et, après la mesure de compte à rebours, la lecture du morceau commence.

Pendant la lecture du morceau de leçon, appuyez sur le bouton METRONOME pour activer/désactiver le métronome.

\* La mesure et le tempo du métronome sont réglés automatiquement à ceux du morceau de leçon actuellement sélectionné.

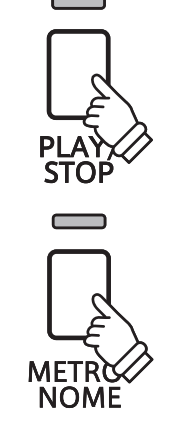

#### **Ajustement de tempo du morceau de leçon**

#### Pendant la lecture du morceau de leçon :

Appuyez sur le bouton METRONOME et maintenez-le enfoncé, entrez le tempo désiré à l'aide des 12 touches blanches les plus basses indiquées ci-dessous, puis relâchez le bouton METRONOME.

\* Le tempo du morceau de leçon peut être ajusté dans une plage comprise entre 10 et 300 bpm.

\* Le tempo du morceau de leçon peut être spécifi é de manière précise, ou abaissé ou relevé progressivement.

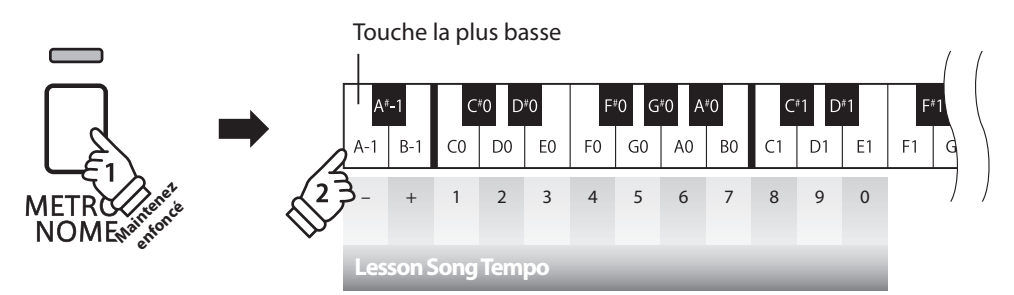

#### **Méthode 1**

Tout en appuyant sur le bouton METRONOME, appuyez sur les touches 1, 5 et 0 pour fixer le tempo à 150 bpm, ou sur les touches 8 et 5 pour le fixer à 85 bpm.

#### **Méthode 2**

Tout en appuyant sur le bouton METRONOME, appuyez à plusieurs reprises sur les touches - / + pour abaisser ou relever progressivement le tempo par incréments de 2 bpm.

#### **Arrêt du morceau de leçon**

Pendant la lecture du morceau de leçon :

Appuyez sur le bouton PLAY/STOP une nouvelle fois pour arrêter le morceau de leçon.

Le voyant LED du bouton PLAY/STOP s'éteint.

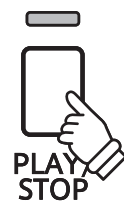

**Morceaux internes**

**Morceaux internes** 

# **3 Pratique des parties pour main droite/gauche séparément**

**Cette page explique comment mettre en sourdine/activer les parties pour main gauche et main droite du morceau de leçon sélectionné, ce qui permet de pratiquer chaque partie séparément.**

**Les voyants LED des boutons METRONOME et SOUND SELECT servent à indiquer quelle partie (main gauche ou main droite) du morceau de leçon sélectionné est en sourdine ou active.**

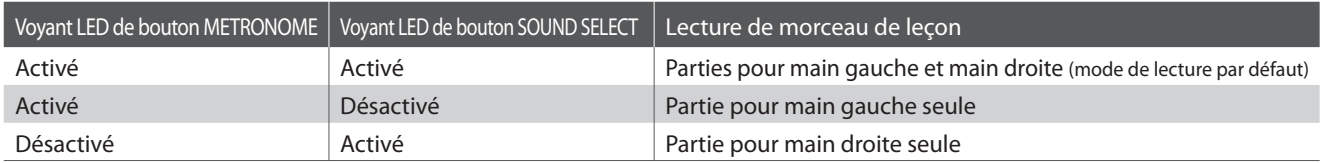

#### **Mise en sourdine/activation de parties de morceau de leçon**

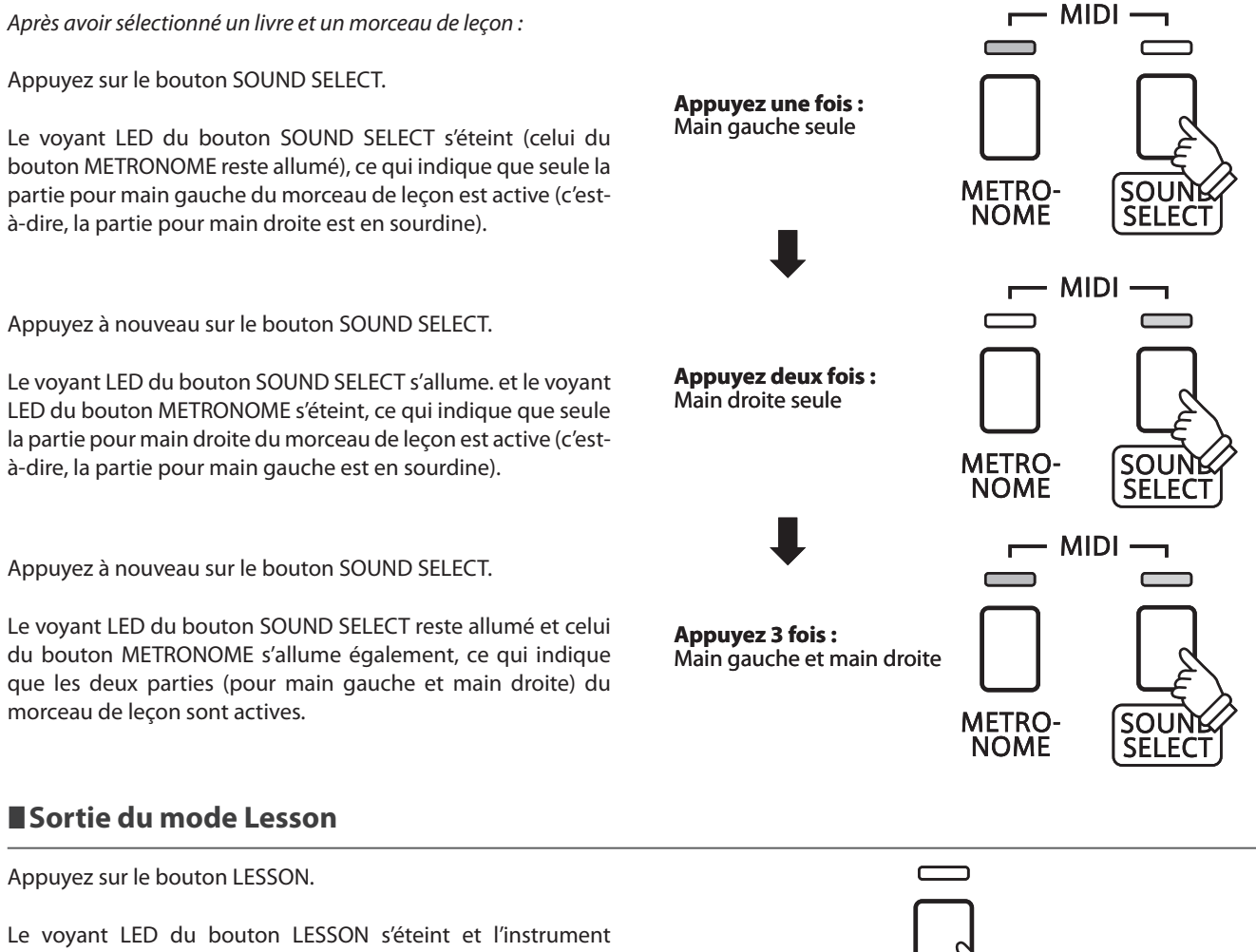

repasse au mode de fonctionnement normal.

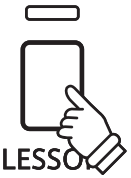

### **Enregistreur**

**Le piano numérique CN24 permet l'enregistrement, le stockage en mémoire interne et la lecture de trois**  morceaux différents avec une simple pression de bouton.

### **1 Enregistrement d'un morceau**

#### **1. Passage au mode Enregistreur de morceau**

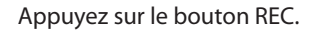

Le voyant LED du bouton REC se met à clignoter, indiquant que le piano est en attente d'enregistrement.

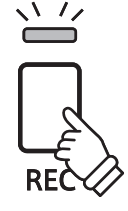

#### **2. Sélection d'une mémoire de morceaux**

Appuyez sur le bouton REC et maintenez-le enfoncé, puis appuyez sur une des trois touches blanches les plus basses pour sélectionner la mémoire de morceaux désirée.

\* Le fait de sélectionner une mémoire déjà utilisée pour enregistrer un morceau eff ace automatiquement le morceau déjà enregistré.

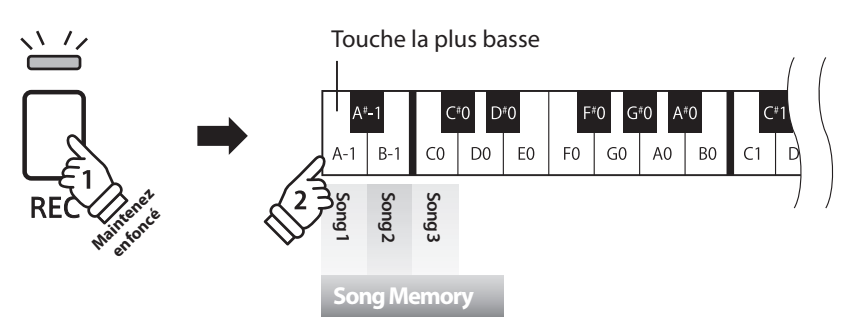

#### **3. Démarrage de l'enregistreur de morceau**

Appuyez sur une touche du clavier.

Les témoins LED des boutons REC et PLAY/STOP s'allument et l'enregistrement commence.

\* L'enregistrement peut également être démarré à l'aide du bouton PLAY/ STOP, ce qui permet l'insertion d'une pause ou d'une mesure vide au début du morceau.

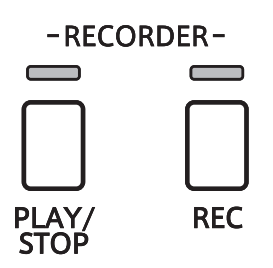

#### **4. Arrêt de l'enregistreur de morceau**

#### Appuyez sur le bouton PLAY/STOP.

Les voyants LED des boutons PLAY/STOP et REC clignotent brièvement et le morceau est stocké dans la mémoire interne.

\* N'éteignez pas l'appareil pendant la sauvegarde du morceau en mémoire.

\* La capacité maximum d'enregistrement est d'environ 15 000 notes. Chaque pression sur un bouton et une pédale compte aussi comme une note. Si la capacité maximum est atteinte lors de l'enregistrement, l'enregistreur s'arrête automatiquement.

\* Les morceaux de l'enregistreur restent en mémoire après la mise hors tension.

# **2 Lecture d'un morceau**

#### **1. Lecture du morceau enregistré**

#### Appuyez sur le bouton PLAY/STOP.

Le voyant LED du bouton PLAY/STOP s'allume et la lecture du morceau enregistré commence.

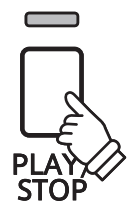

#### **2. Lecture d'un morceau stocké dans une autre mémoire**

Appuyez sur le bouton PLAY/STOP et maintenez-le enfoncé, puis appuyez sur une des trois touches blanches les plus basses pour lire la mémoire de morceaux désirée.

\* La lecture du morceau sélectionné commence quand vous relâchez le bouton PLAY/STOP.

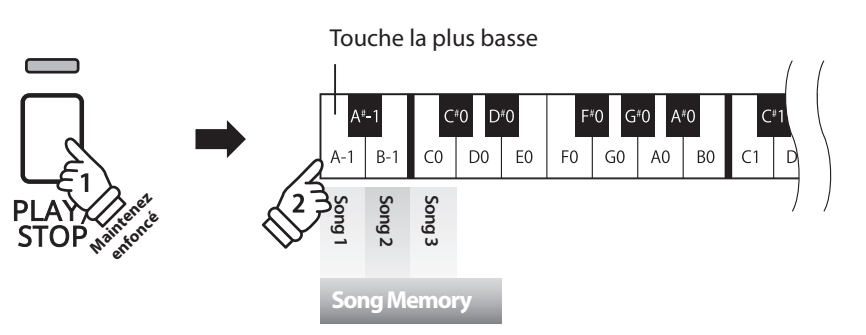

# **3 Eff acement des morceaux enregistrés**

Avertissement : Ce processus efface les trois morceaux stockés dans la mémoire interne et ne peut **être annulé.**

#### **Eff acement des morceaux de l'enregistreur**

Appuyez simultanément sur les boutons PLAY/STOP et REC et maintenez-les enfoncés, puis mettez l'instrument hors/sous tension.

Tous les morceaux d'enregistreur stockés en mémoire sont alors effacés.

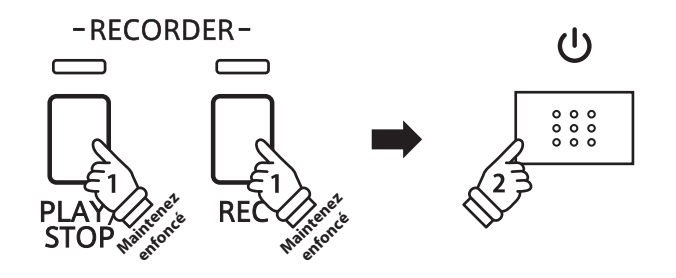

**Les réglages de clavier et de son du CN24 permettent d'ajuster divers aspects de l'instrument.**

#### **Réglages de clavier et son**

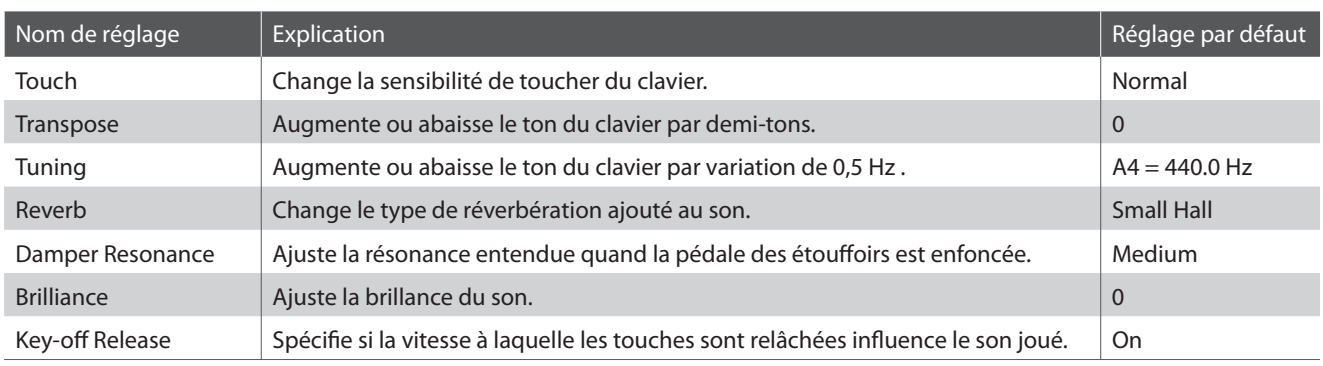

#### **Modifi cation des réglages**

Appuyez sur le bouton SOUND SELECT et maintenez-le enfoncé, puis appuyez sur la ou les touches affectée(s) au réglage désiré.

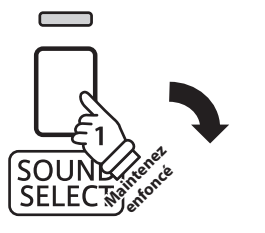

Touche la plus basse

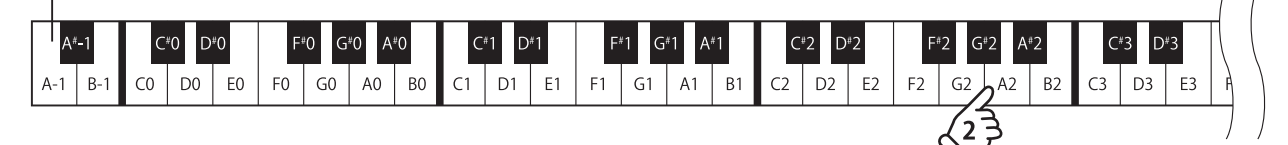

# **1 Touch (Toucher)**

**Comme avec un piano acoustique, le piano numérique CN24 produit un son plus fort quand les touches sont frappées avec force, et un son plus doux quand elles sont jouées doucement. Le volume et l'aspect tonal changent par rapport à la force et la vitesse de jeu. Sur un piano numérique, ce système est appelé « sensibilité au toucher ».**

**Le réglage Touch permet d'ajuster de la manière appropriée la sensibilité au toucher du clavier. Quatre**  préréglages différents de toucher sont disponibles.

#### **Type de toucher**

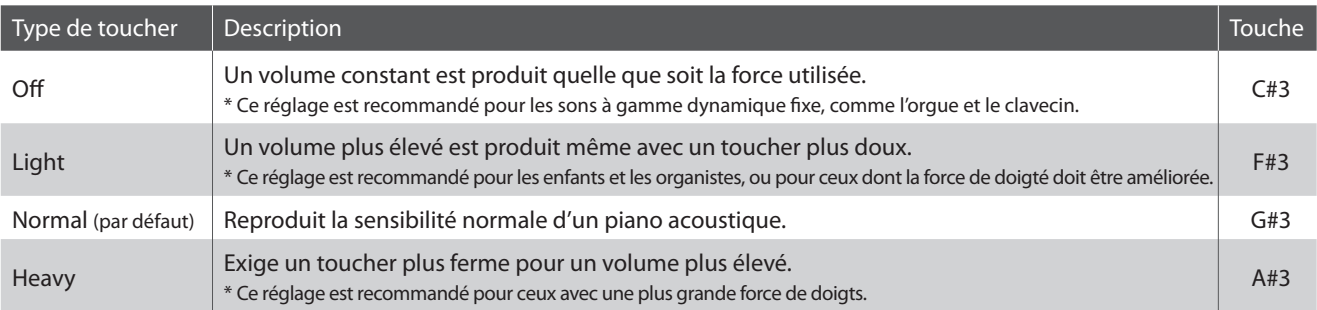

#### **Changement de type de toucher**

Appuyez sur le bouton SOUND SELECT et maintenez-le enfoncé, puis appuyez sur la touche affectée au type de toucher désiré.

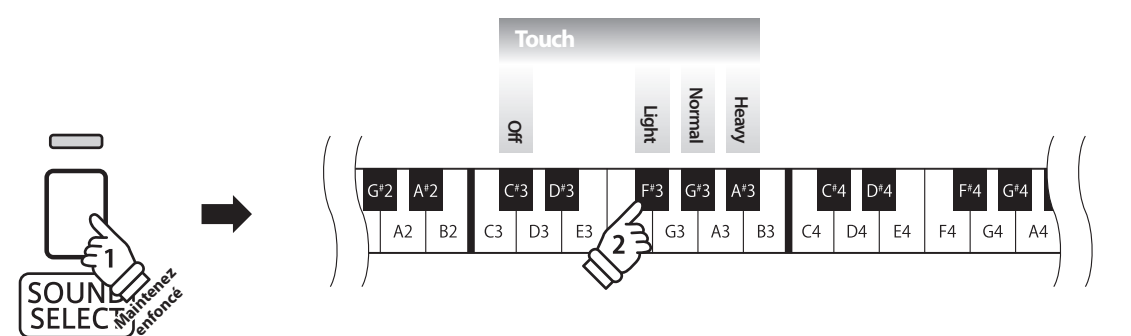

### **Réglages de clavier et son**

## **2 Transpose (Transposer)**

**Le réglage Key Transpose permet d'augmenter ou d'abaisser le ton audible du piano numérique CN24 par**  demi-tons. Ceci est surtout utile avec des instruments d'accompagnement dont le ton est différent, ou si vous devez jouer un morceau dans une clé différente de celle apprise. Une fois transposé, le morceau peut être joué dans la clé initiale et entendu dans une clé différente.

#### **Réglage Transpose (transposition)**

Appuyez sur le bouton SOUND SELECT et maintenez-le enfoncé, puis appuyez sur les touches avec l'affectation -/+ pour abaisser ou augmenter le ton audible du clavier par demi-tons.

\* Le réglage de transposition peut être ajusté dans une fourchette allant de –6 à +5 demi-tons.

\* Pour désactiver/activer le réglage de transposition, appuyez sur la touche à laquelle la fonction « Désactiver/Activer » a été affectée.

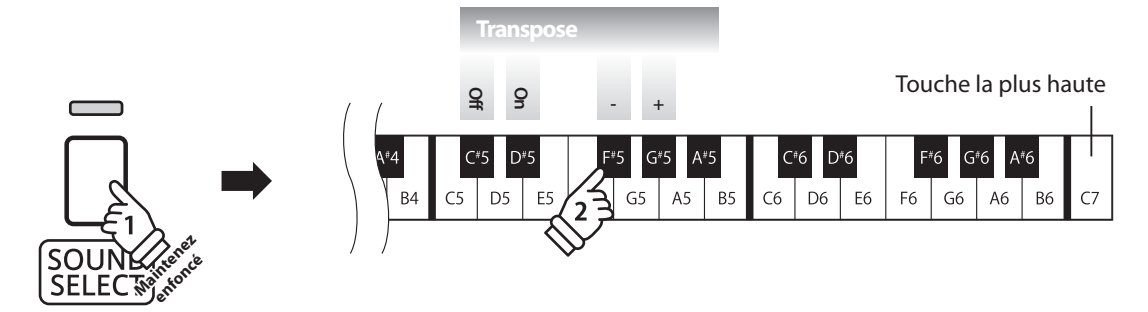

# **3 Tuning (Accorder)**

**Le réglage Tuning permet d'augmenter et abaisser le ton global du piano numérique CN24 de 0,5 Hz, et peut donc s'avérer utile lorsqu'on joue avec d'autres instruments.**

#### **Réglage Tuning (Accord) : Méthode 1**

Appuyez sur le bouton SOUND SELECT et maintenez-le enfoncé, puis entrez le ton désiré à l'aide des touches numériques indiquées ci-dessous.

\* Le ton du clavier peut être ajusté dans la plage 427 - 453 Hz.

\* Pour redéfi nir le ton à A=440, appuyez sur la touche Reset indiquée ci-dessous.

#### **Réglage Tuning (Accord) : Méthode 2**

Appuyez sur le bouton SOUND SELECT et maintenez-le enfoncé, puis appuyez sur les touches avec l'affectation -/+ pour abaisser ou augmenter le ton audible du clavier de 0,5 Hz.

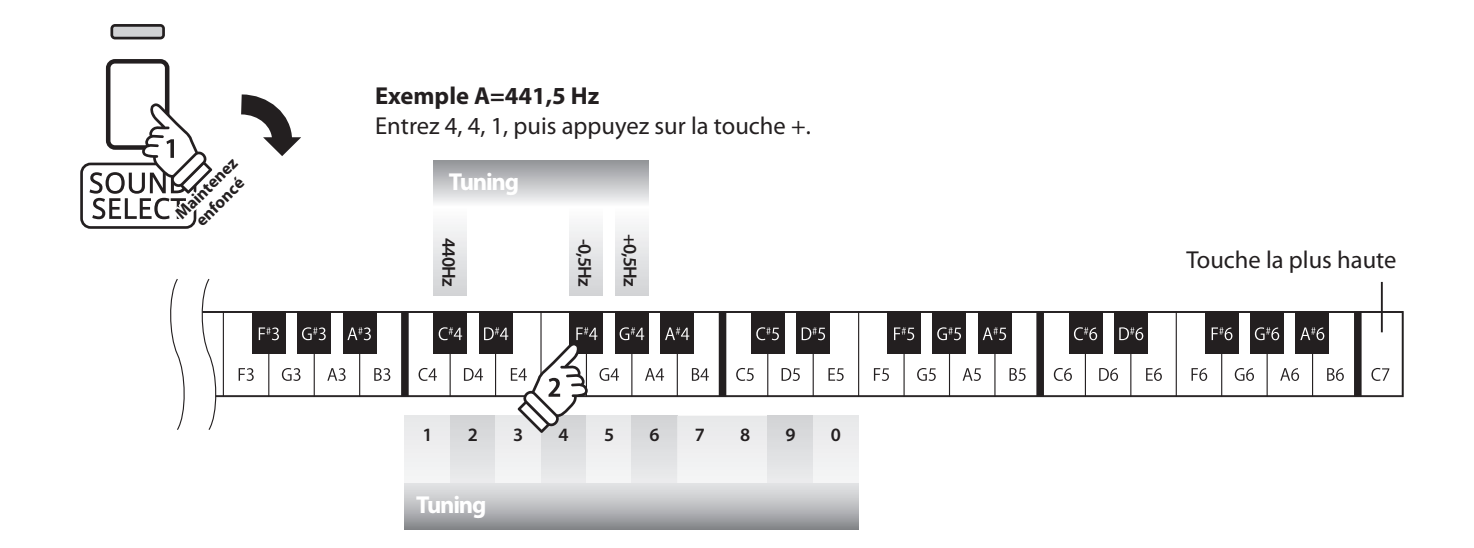

### **4 Reverb (Réverbération)**

**Le réglage Reverb ajoute une réverbération au son, pour simuler l'environnement acoustique d'une salle de récital, d'une scène ou d'une salle de concert. Le type de réverbération le mieux adapté est appliqué automatiquement lors de la sélection de chaque son. Toutefois, vous pouvez aussi sélectionner un type de**  réverbération différent manuellement si vous le désirez.

#### **Type de réverbération**

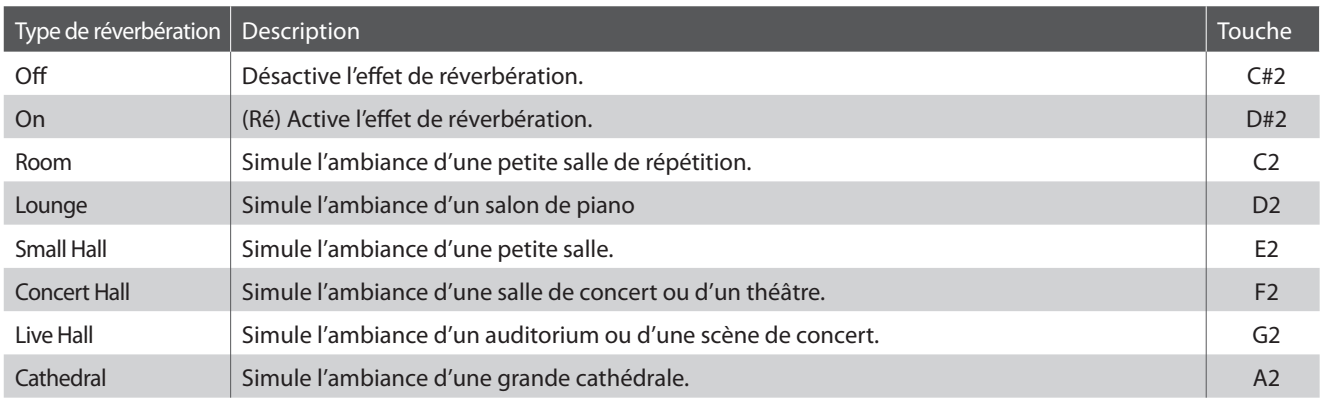

#### **Changement de type de réverbération**

Appuyez sur le bouton SOUND SELECT et maintenez-le enfoncé, puis appuyez sur la touche affectée au type de réverbération désiré.

\* Pour désactiver/activer l'effet de réverbération, appuyez sur la touche à laquelle la fonction « Désactiver/Activer » a été affectée.

\* Si l'eff et de réverbération est désactivé, il est activé automatiquement lors de la sélection d'un type de réverbération.

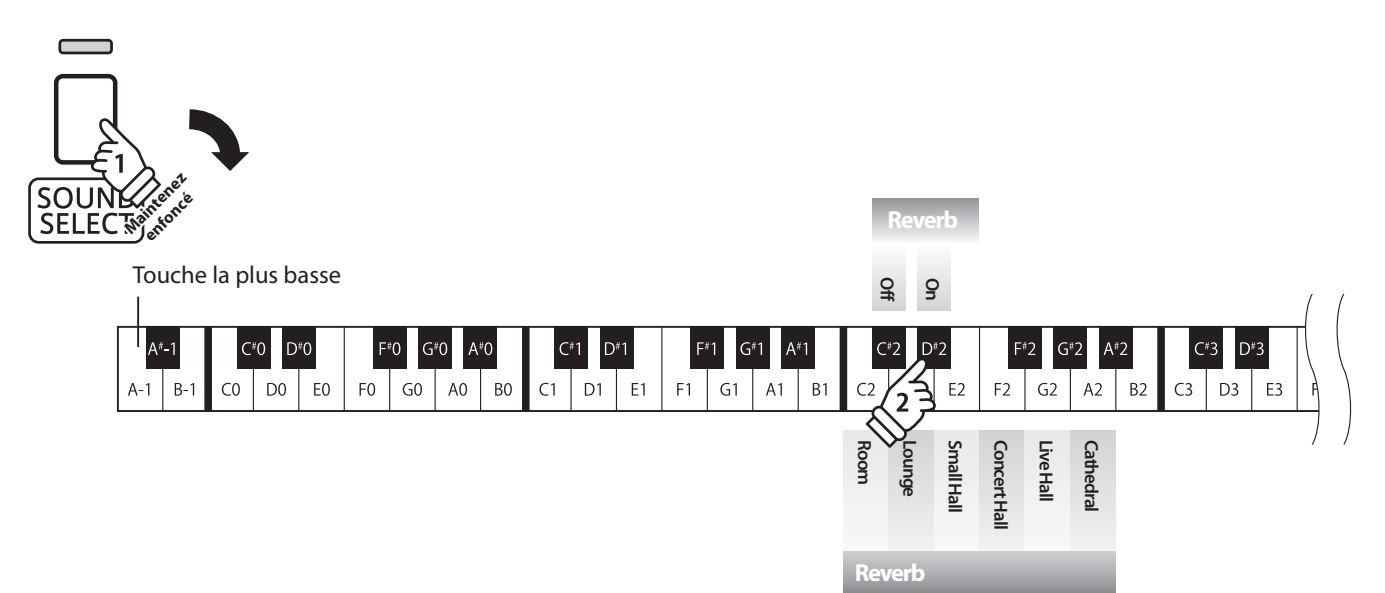

### **Damper Resonance (Résonance d'étouffoir)**

Le fait d'appuyer sur la pédale de sustain d'un piano acoustique relève tous les étouffoirs, ce qui permet **aux cordes de vibrer librement. Lorsqu'une note ou un accord est joué(e) sur le piano et que la pédale de sustain est abaissée, les cordes des notes jouées résonnent, mais celles d'autres notes vibrent également en résonance harmonique avec elles.**

**Le piano numérique CN24 recrée ce phénomène, le réglage Damper Resonance permettant le changement de volume de cette résonance.**

#### $\blacksquare$  Damper Resonance (Résonance d'étouffoir)

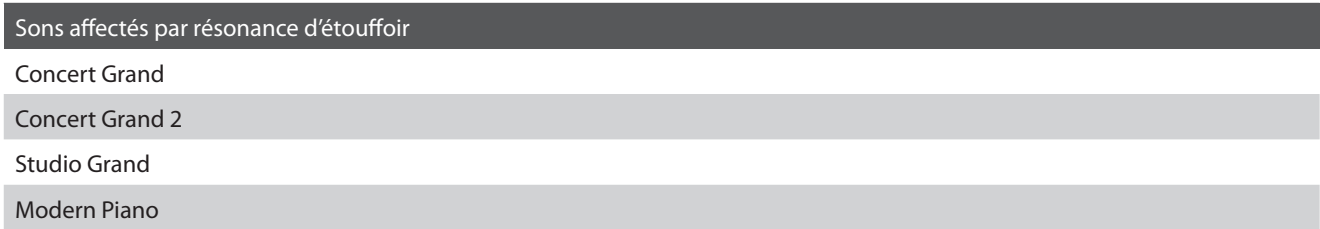

#### **Type de résonance d'étouffoir**

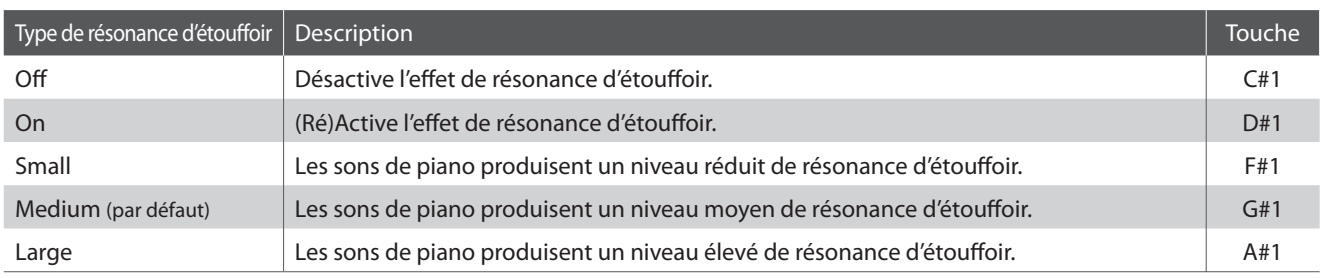

#### **E Changement de type de résonance d'étouffoir**

Appuyez sur le bouton SOUND SELECT et maintenez-le enfoncé, puis appuyez sur la touche affectée au type de résonance d'étouffoir désiré.

\* Pour désactiver/activer l'effet de résonance d'étouffoir, appuyez sur la touche à laquelle la fonction « Désactiver/Activer » a été affectée.

\* Si l'effet de résonance d'étouffoir est désactivé, il est activé automatiquement lors de la sélection d'un type de résonance d'étouffoir.

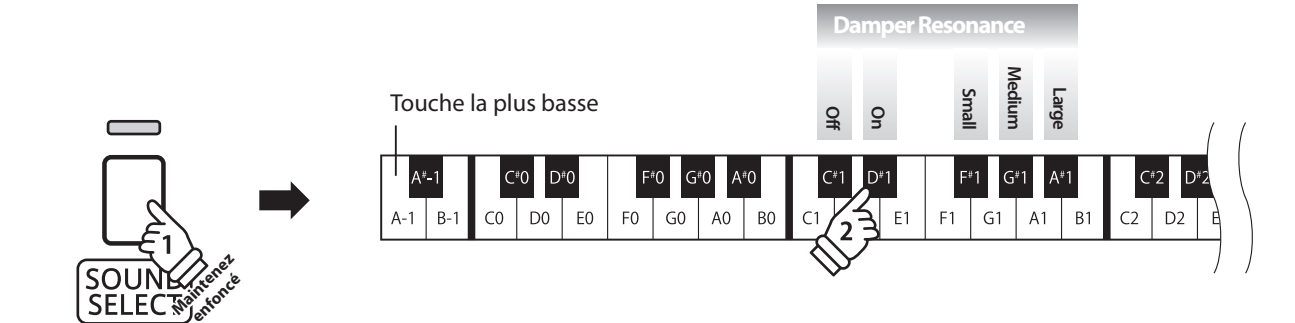

# **6 Brilliance (Brillance)**

**Le réglage Brilliance permet d'ajuster la brillance du son du piano numérique CN24.**

#### **Réglage de brillance**

Appuyez sur le bouton SOUND SELECT et maintenez-le enfoncé, puis appuyez à plusieurs reprises sur les touches avec l'affectation -/+ pour ajuster la brillance du son.

\* L'eff et de brillance peut être ajusté dans la plage –10 - +10, +10 étant le réglage maximum de brillance.

\* Pour désactiver l'effet de brillance, appuyez sur la touche à laquelle la fonction « Désactiver » a été affectée.

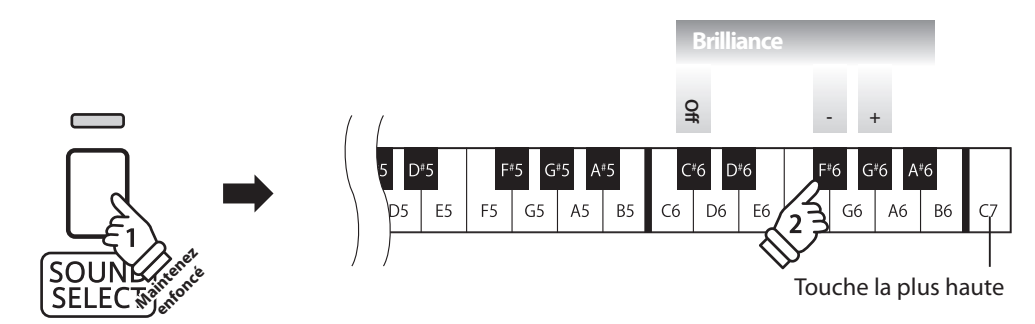

## **7 Key-Off Release (Relâchement de touche)**

Le paramètre Key-Off Release détermine si la vitesse à laquelle les touches sont relâchées affecte le son joué. **Si vous relâchez une touche très vite (ex., staccato), le son émis est plus bref que si vous la relâchez très délicatement.**

### **Réglages du paramètre Key-Off Release**

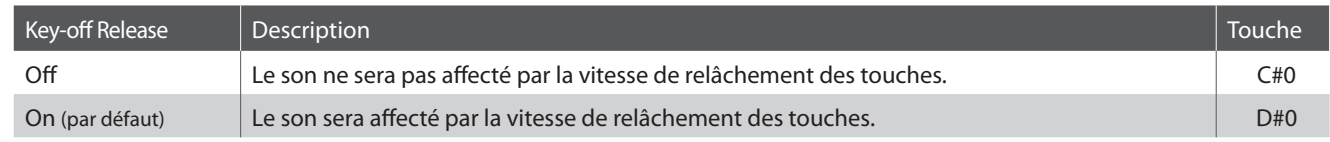

### **Changement de la mise en Key-Off Release**

Appuyez sur le bouton SOUND SELECT et maintenez-le enfoncé, puis appuyez sur la touche affectée au réglage Key-Off Release désiré.

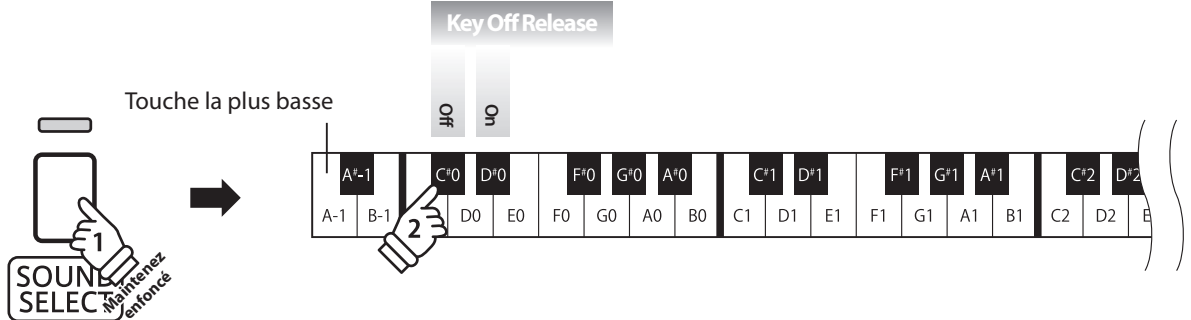

# **Réglages MIDI**

**Le terme MIDI est un acronyme de Musical Instrument Digital Interface, norme internationale de connexion d'instruments de musique, ordinateurs et autres appareils, qui permet l'échange de données de performance.**

#### **Prises MIDI**

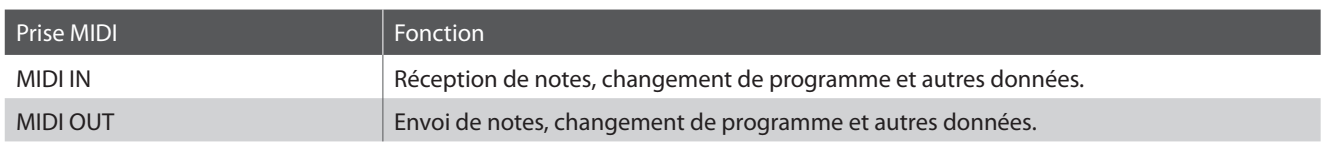

#### **Canaux MIDI**

MIDI utilise des canaux pour l'échange de données entre appareils MIDI. Il existe des canaux de réception (MIDI IN) et de transmission (MIDI OUT). La plupart des instruments de musique ou appareils avec des fonctions MIDI sont équipés de prises MIDI IN et OUT et peuvent transmettre ou recevoir des données via MIDI. Les canaux de réception servent à la réception de données d'un autre appareil MIDI, et ceux de transmission servent à la transmission de données vers un autre appareil MIDI.

L'illustration ci-dessous montre trois instruments de musique connectés à l'aide de l'interface MIDI.

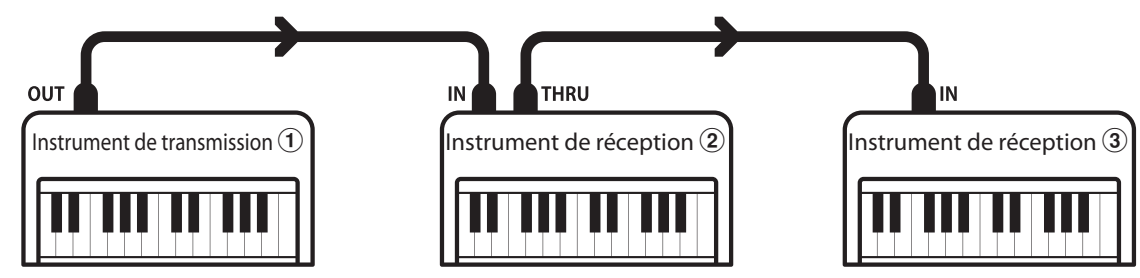

Instrument transmetteur  $\Omega$  envoie des informations de canal de transmission et clavier à des instruments récepteurs  $(2/3)$ . Les informations arrivent aux instruments récepteurs  $\mathcal{Q}/\mathcal{G}$ .

Instruments récepteurs  $(2)/3$  répondent aux données MIDI qui sont envoyées si leur canal de réception est identique au canal de transmission de l'instrument transmetteur  $\Omega$ .

Si les canaux ne correspondent pas, les instruments récepteurs  $(2/3)$  ne répondent pas aux données envoyées.

Les canaux 1 à 16 sont disponibles pour la réception et la transmission.

#### **Enregistrement / lecture avec un séquenceur**

Lors de la connexion à un séquenceur, le piano numérique CN24 peut être utilisé pour enregistrer et lire des morceaux multipistes, avec des sons distincts lus simultanément sur chaque canal.

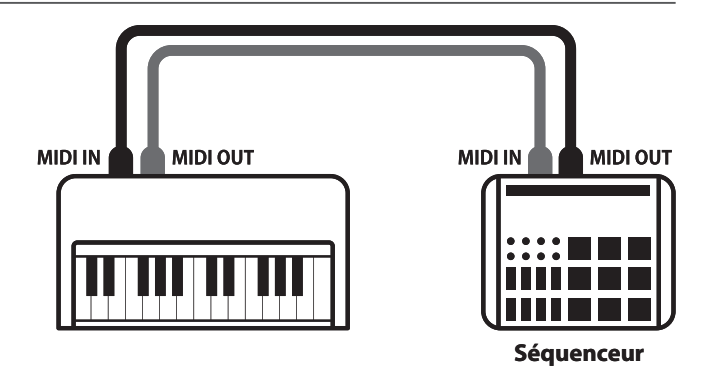

### **Réglages MIDI**

#### **Fonctions MIDI**

Le piano numérique CN24 permet les fonctions MIDI suivantes :

Transmission/réception d'informations de notes d'un instrument de musique ou appareil connecté à l'interface MIDI.

#### Réglages de canal de transmission/réception Transmission/réception de données de pédale

Spécifiez des canaux de transmission/réception entre 1 et 16. Transmission/réception des données de pédale de sustain,

#### Transmission/réception de données exclusives Réception de données de volume

Transmettre/recevoir des réglages de panneau avant ou de fonction de menu comme données exclusives.

#### Réglage de mode multitimbre

Recevoir des données MIDI multicanal d'un instrument de musique ou appareil connecté à l'interface MIDI.

\* Le réglage de mode Multitimbre doit être activé.

Transmission/réception d'informations de notes Transmission/réception de numéro de changement de programme

Transmission/réception des données de changement de programme de/vers un instrument de musique ou appareil connecté à l'interface MIDI.

douce et de sostenuto avec un instrument de musique ou appareil connecté à l'interface MIDI.

Recevoir des données de volume MIDI envoyées par un instrument de musique ou appareil connecté à l'interface MIDI.

\* Reportez-vous au « Tableau d'implémentation MIDI » à la page 52 pour plus de détails sur les capacités MIDI du piano numérique CN24.

#### **Réglages MIDI**

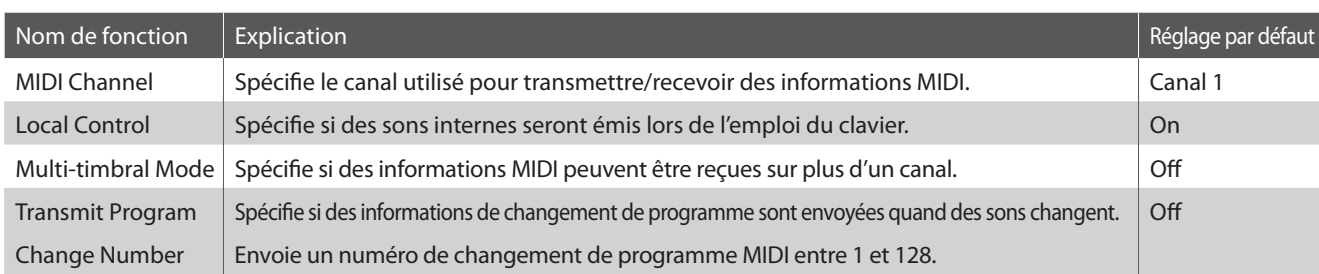

#### $M$ **Modification des réglages MIDI**

D<sub>0</sub> E<sub>0</sub>

 $\cap$ 

Appuyez simultanément sur les boutons METRONOME et SOUND SELECT et maintenez-les enfoncés, puis appuyez sur les touches affectées aux fonctions désirées.

> $G<sub>1</sub>$  $\overline{A}1$

D<sub>2</sub>  $F<sub>2</sub>$  $F<sub>2</sub>$   $B2$ 

 $\sqrt{3}$ 

 $G<sub>2</sub>$ 

MIDI-**Maintenez Maine**rez ໌ SOUN<br>| SELEC **enfoncé enfonc enfoncé** Touche la plus basse  $C^{*}0$ F<sub>0</sub>  $E1$ 

 $G<sub>0</sub>$ A<sub>0</sub>  $RO$   $D1$ 

 $C1$ 

### **1 MIDI Channel (transmit/receive) (Canal MIDI (transmission/réception))**

Le réglage MIDI Channel permet de spécifier le canal de transmission/réception. Le canal sélectionné fonctionne alors comme canal de transmission/réception (il est impossible de spécifier des canaux de **transmission/réception distincts).**

#### **Modifi cation du réglage de canal MIDI**

Appuyez simultanément sur les boutons METRONOME et SOUND SELECT et maintenez-les enfoncés, puis appuyez sur la touche affectée au canal MIDI désiré.

\* Le canal MIDI peut être spécifié dans la plage 1-16.

\* Le canal MIDI est réglé automatiquement à « 1 » quand l'instrument est allumé (réglage par défaut).

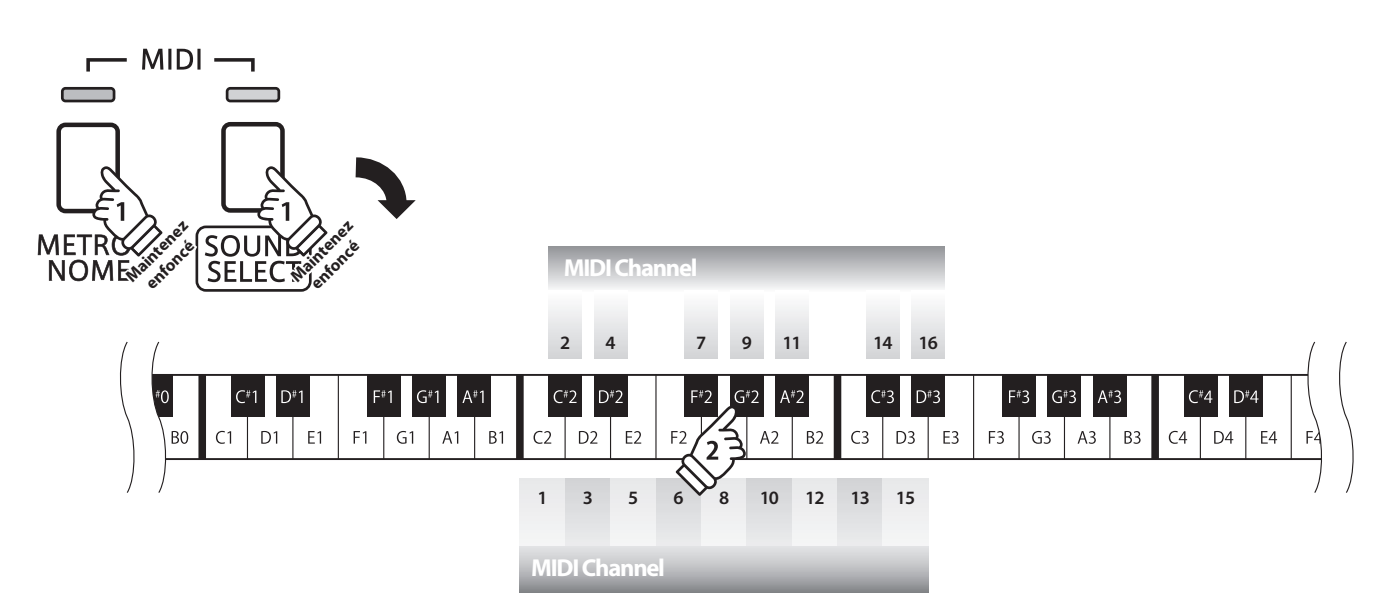

### **2 Local Control (Contrôle local)**

**Le réglage Local Control détermine si l'instrument joue une sonorité interne quand les touches sont enfoncées. Ce réglage est utile quand vous utilisez le piano numérique CN24 pour contrôler un appareil MIDI externe.**

#### **Réglages Local Control**

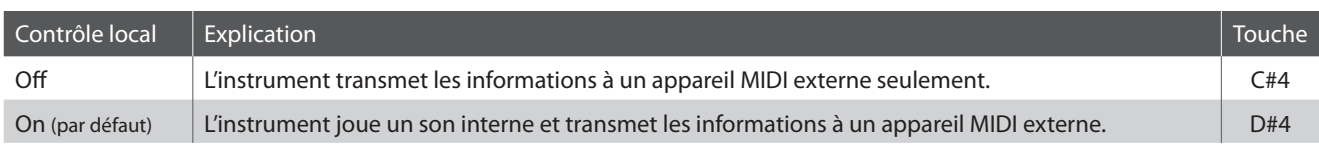

#### **Modifi cation du réglage Local Control**

Appuyez simultanément sur les boutons METRONOME et SOUND SELECT et maintenez-les enfoncés, puis appuyez sur la touche affectée au réglage Local Control désiré.

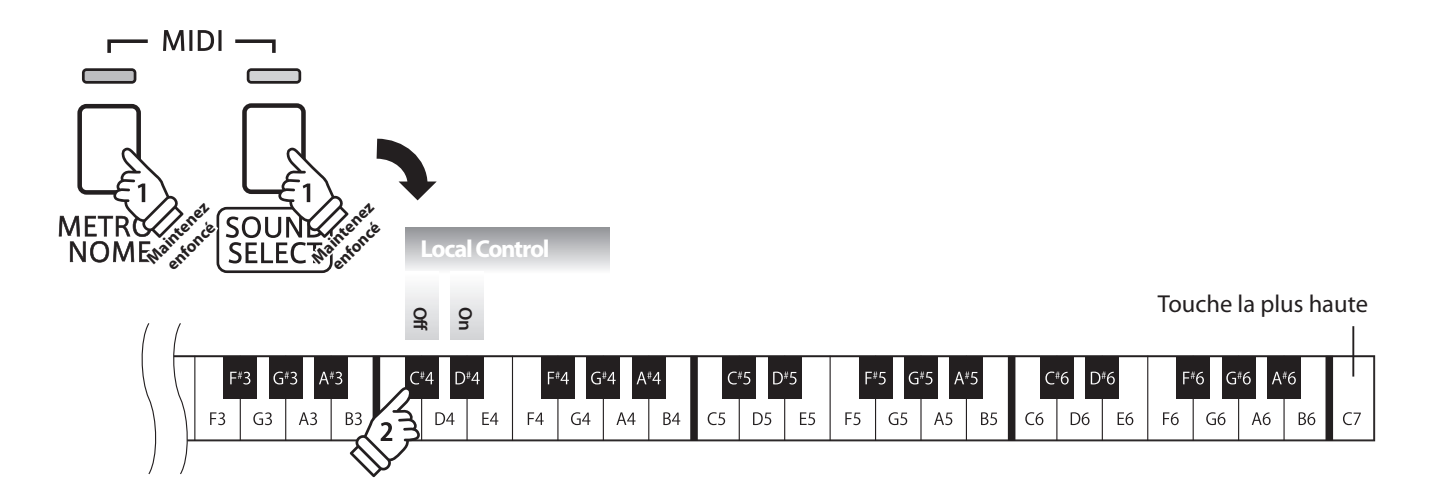

### **3 Multi-timbral Mode (Mode multi-timbre)**

**Le réglage Multi-timbral Mode détermine si le piano numérique CN24 peut recevoir des informations MIDI sur plusieurs canaux MIDI à la fois. Ceci permet à l'instrument de lire des données multipistes et multitimbres de performance transmises par un appareil MIDI externe.**

#### **Réglages multitimbres**

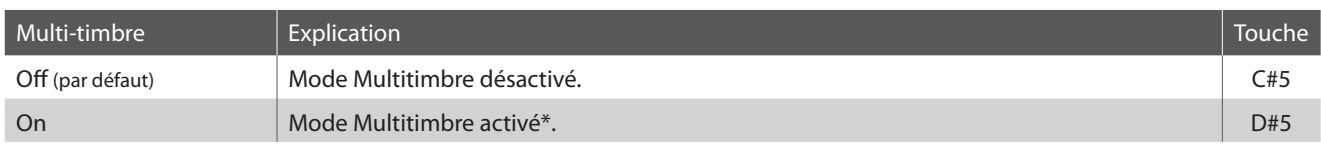

\* Reportez-vous à la « Liste des numéros de changement de programme » ci-dessous.

#### **Modifi cation du réglage de mode multi-timbre**

Appuyez simultanément sur les boutons METRONOME et SOUND SELECT et maintenez-les enfoncés, puis appuyez sur la touche affectée au réglage Multitimbre désiré.

\* Les données MIDI reçues par le canal 10 ne sont pas exécutées quand le mode Multitimbre est activé.

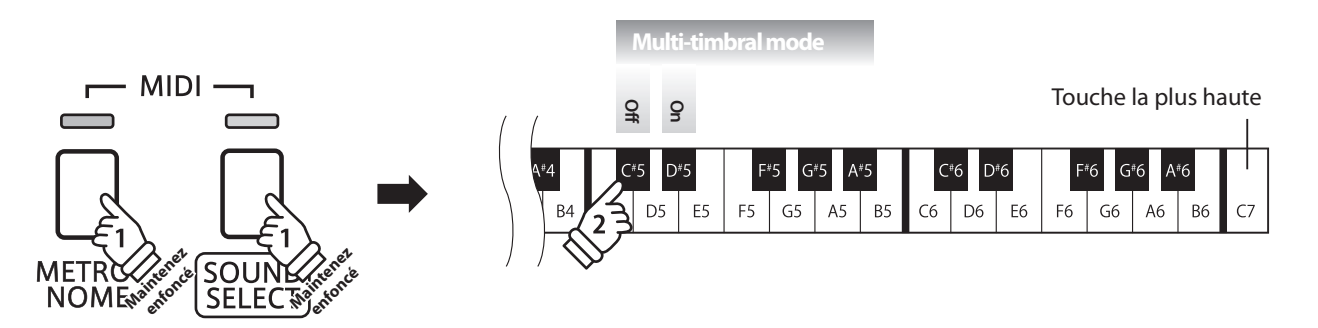

#### **Liste des numéros de changement de programme**

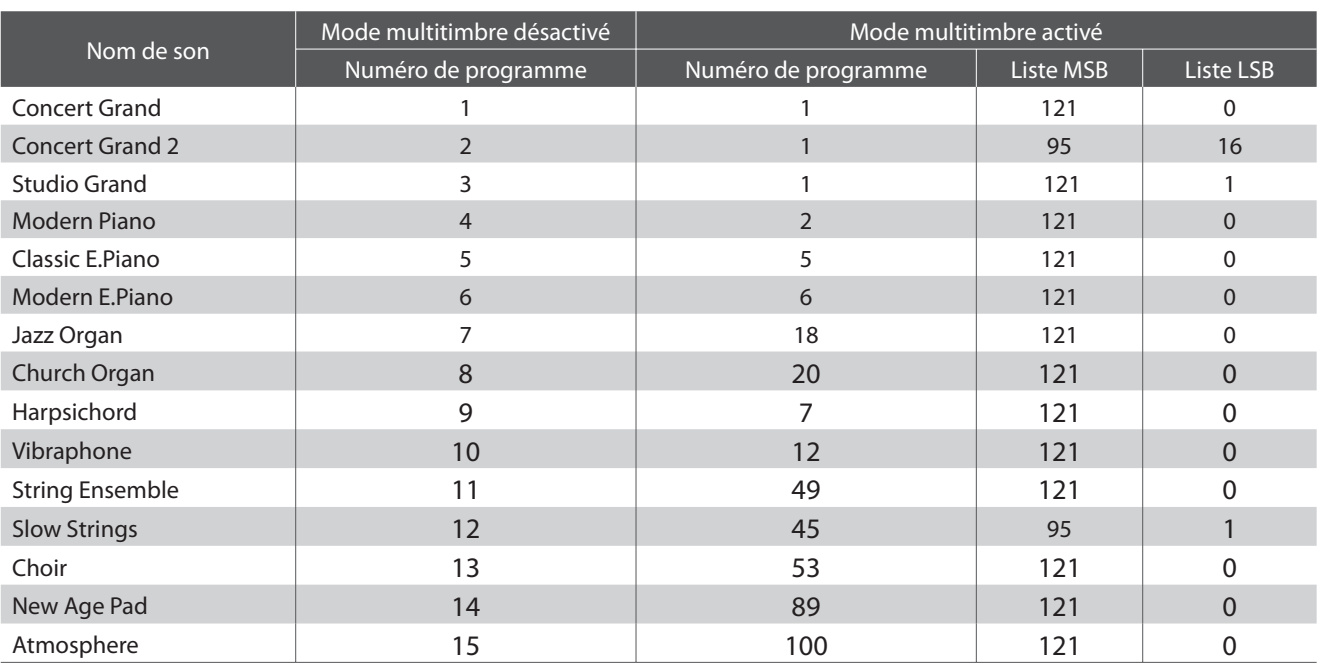

### **4 Transmit MIDI Program Change (Transmission de changement de programme MIDI)**

**Le réglage Send Program Change Number (Envoi de numéro de changement de programme) détermine si le piano numérique CN24 transmet les informations de changement de programme quand les sons sont des changements. Vous pouvez également transmettre un numéro de changement de programme (entre 1 et 128) pour changer le son d'un appareil MIDI externe.**

#### **Réglages Transmit MIDI Program Change**

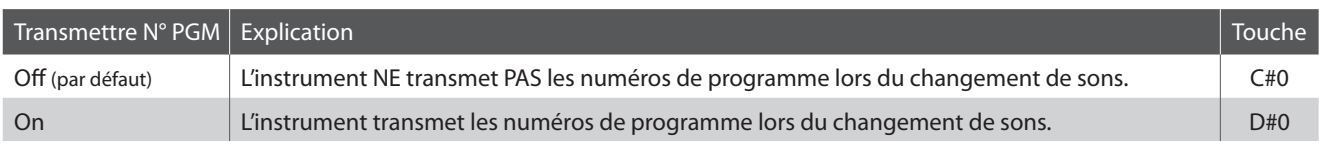

#### ■ Modification du réglage Transmit MIDI Program Change

Appuyez simultanément sur les boutons METRONOME et SOUND SELECT et maintenez-les enfoncés, puis appuyez sur la touche affectée au réglage Transmit MIDI Program Change désiré.

#### **Envoi d'un numéro de changement de programme**

Appuyez simultanément sur les boutons METRONOME et SOUND SELECT et maintenez-les enfoncés, puis entrez le numéro de changement de programme désiré à envoyer à l'aide des touches numérotées indiquées ci-dessous.

\* Les numéros de changement de programme sont spécifiés à l'aide de trois chiffres dans une plage comprise entre 001 et 128.

\* Le numéro de changement de programme est transmis automatiquement dès que vous appuyez sur la touche du troisième chiff re.

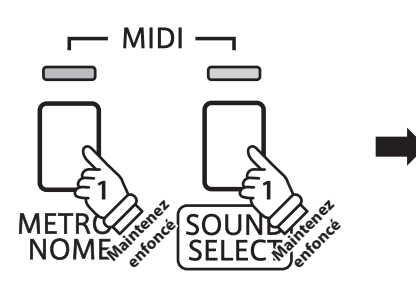

#### Touche la plus basse

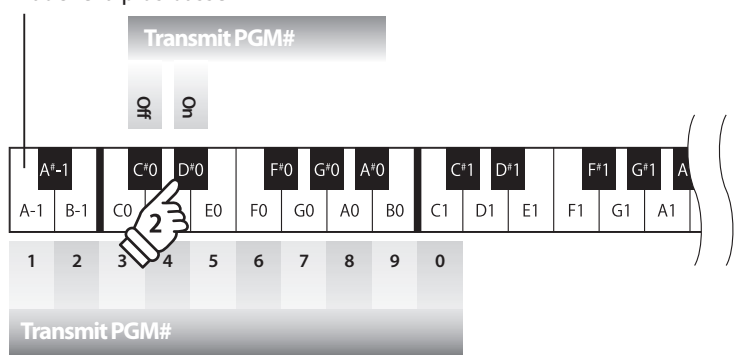

**Exemple : Transmettre N° PGM 064** Entrez 0, 6 et 4

# **Power Settings (Réglages d'alimentation)**

### **1 Auto Power Off (Arrêt automatique)**

**Le piano numérique CN24 comporte une fonction Économie d'énergie qui peut arrêter l'instrument automatiquement au bout d'une période d'inactivité précise.**

\* Ce réglage est stocké automatiquement et rappelé chaque fois que l'instrument est mis en marche.

### **Réglages Auto Power Off**

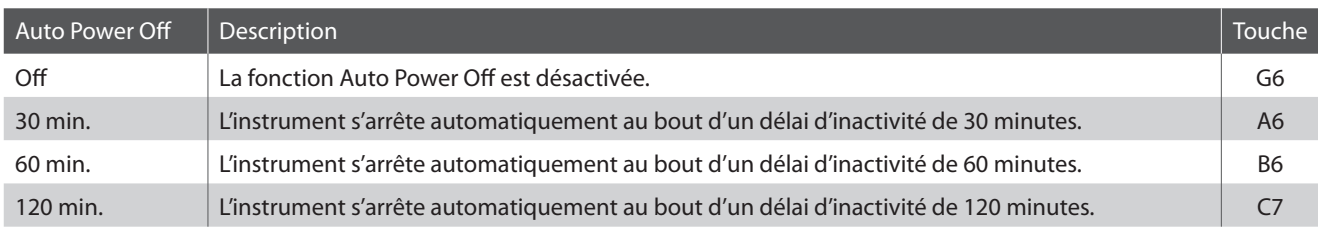

#### **Sélection du paramètre Auto Power Off**

Appuyez en même temps sur les boutons METRONOME et SOUND SELECT et maintenez-les enfoncés, puis appuyez sur la touche affectée au réglage Auto Power Off désiré.

\* Le réglage Auto Power Off est stocké automatiquement et rappelé chaque fois que l'instrument est mis en marche.

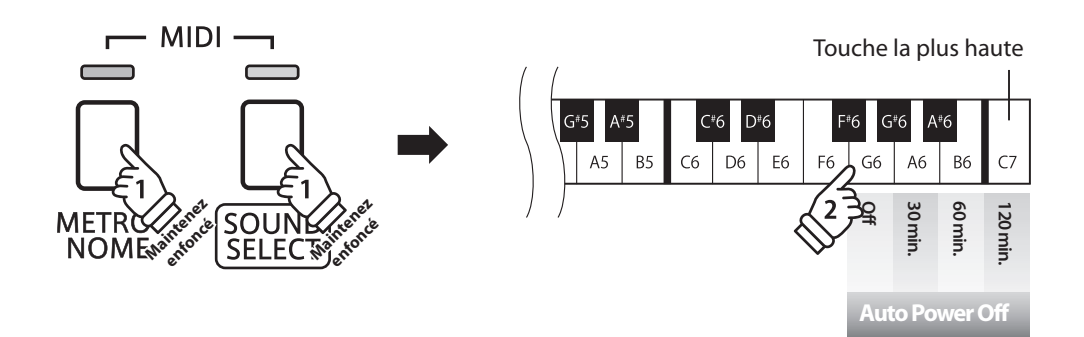

## **Connexion à d'autres appareils**

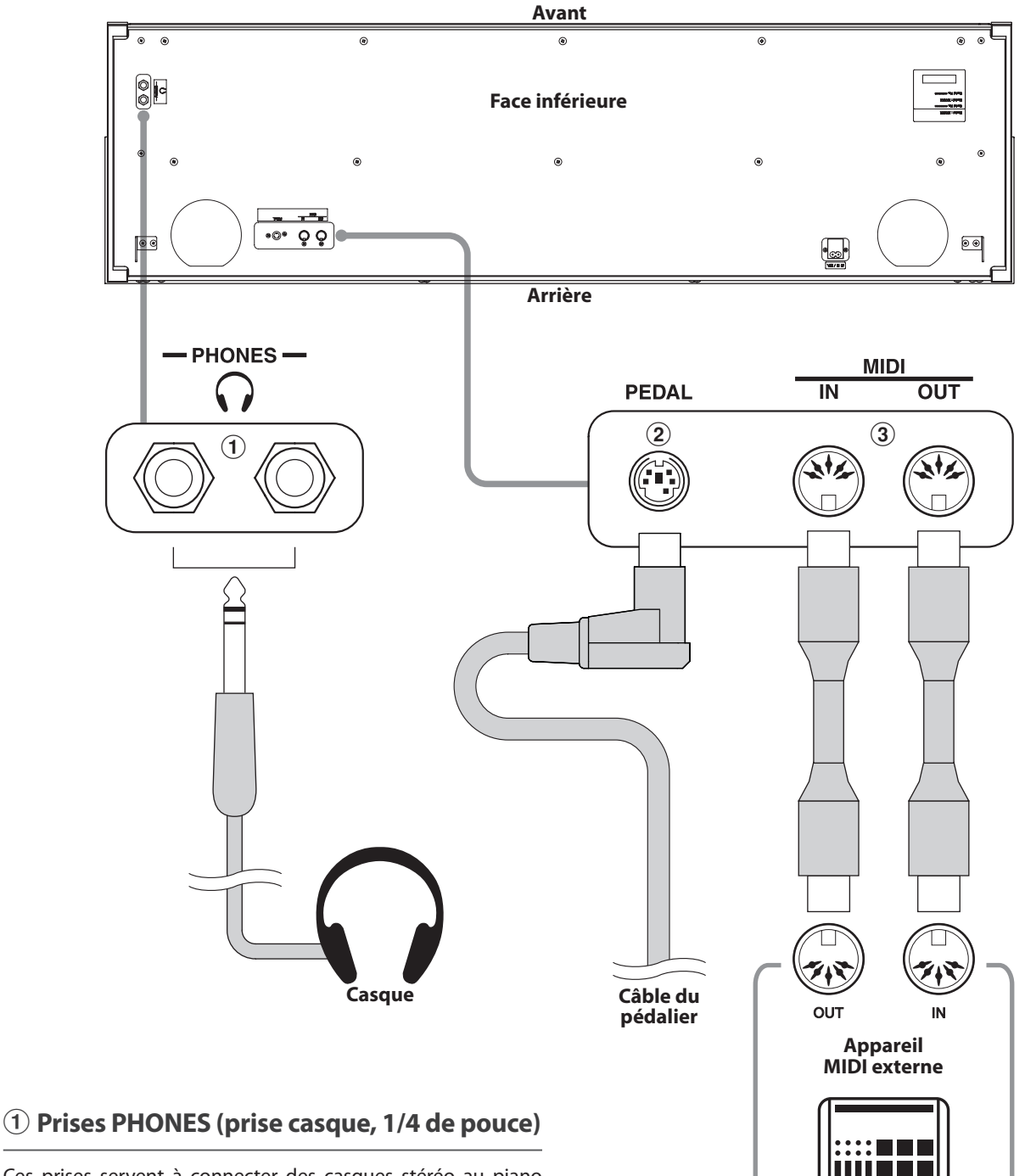

i i i i i i i i i

Ces prises servent à connecter des casques stéréo au piano numérique CN24. Vous pouvez brancher et d'utiliser deux casques à la fois. Aucun son n'est émis par les haut-parleurs quand un casque est branché.

#### b **Connecteur PEDAL**

Ce connecteur sert à connecter le pédalier au piano numérique CN24 (voir page 47).

#### c **Prises MIDI IN/OUT**

Ces prises servent à connecter le piano numérique CN24 à des appareils MIDI externes, par exemple un module de son ou un ordinateur avec une interface MIDI.

# **Résolution des problèmes**

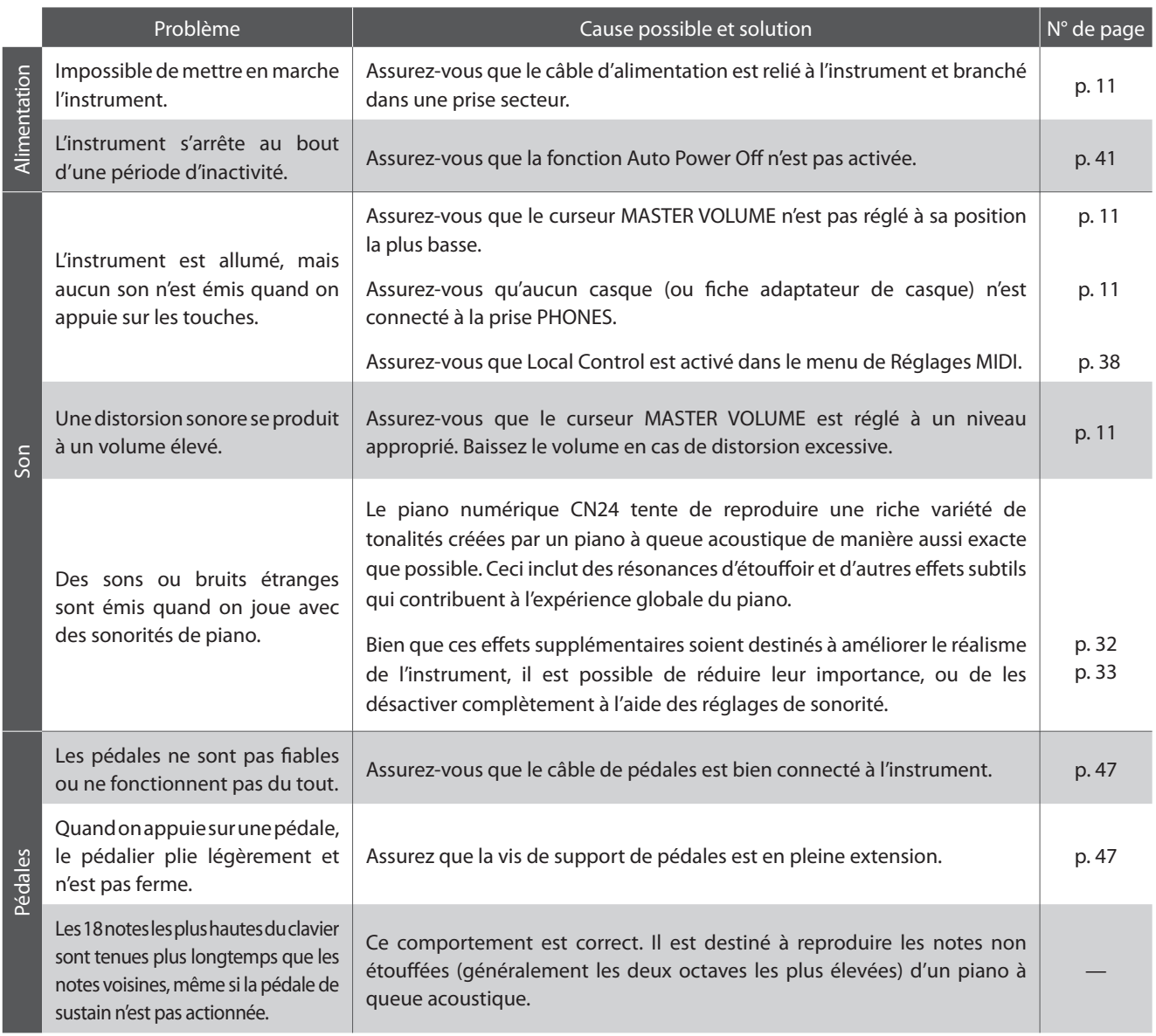

### **Consignes de montage**

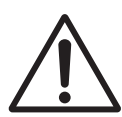

**Lisez attentivement ces consignes de montage avant de tenter de monter le piano numérique CN24.** 

**Assurez-vous que deux personnes (ou plus) participent à l'assemblage du piano numérique CN24, surtout lorsqu'il s'agit de soulever l'unité principale de l'instrument pour la placer sur le support à l'étape 3.**

#### **Pièces incluses**

Avant de commencer le montage du piano numérique CN24, assurez-vous que toutes les pièces ci-dessous sont présentes. Prévoyez également un tournevis cruciforme (non inclus) pour le montage de l'instrument.

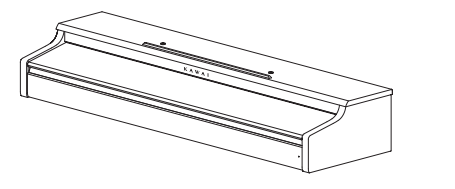

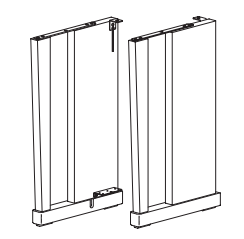

<sup>(2)</sup> Panneau latéral (gauche, droite) 1 Unité principale C Panneau latéral comme C Pupitre

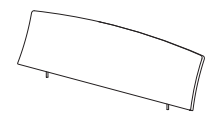

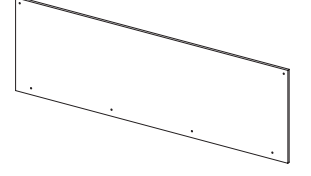

 $\widetilde{\mathbb{Z}}_{\mathbb{Z}}$ 

(4) Panneau arrière **Eure de Câble d'alimentation** Eure de Câble d'alimentation Vis de support de pédales

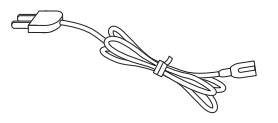

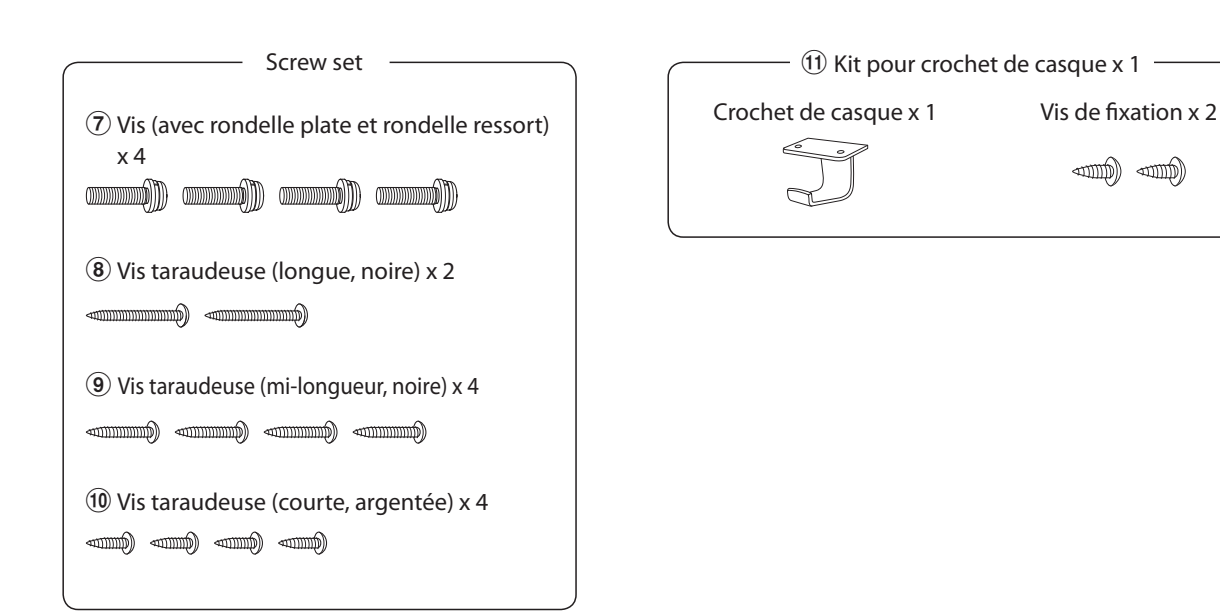

**Annexe**

#### **1. Assemblage des panneaux latéraux** b **et du pédalier 5**

Détachez et tendez le câble de connexion de pédales sous le  $p$ édalier $(5)$ .

Fixez le pédalier  $\overline{6}$  aux panneaux latéraux de gauche et de droite 2 à l'aide des vis d'alignement de chaque côté du pédalier. Assurez-vous que le panneau latéral correct est utilisé à gauche et à droite.

Assurez-vous que le pédalier et les panneaux latéraux sont bien en contact, sans espace entre les pièces.

Insérez les quatre vis taraudeuses courtes argentées  $\omega$  dans les trous comme illustré, et attachez fermement le pédalier aux panneaux latéraux de gauche et de droite.

#### **2. Fixation du panneau arrière** d

Mettez le pédalier assemblé et les panneaux latéraux debout (verticalement) sur le sol.

\* Assurez-vous que le boulon de réglage vertical est fixé au pédalier.

Fixez temporairement le panneau arrière  $\Phi$  aux panneaux latéraux gauche et droite à l'aide des deux vis taraudeuses longues noires  $\circledast$  en laissant un jeu d'environ 1 à 2 mm.

Fixez ensuite le bas du panneau arrière au pédalier à l'aide des quatre vis taraudeuses mi-longues noires  $\circledast$ .

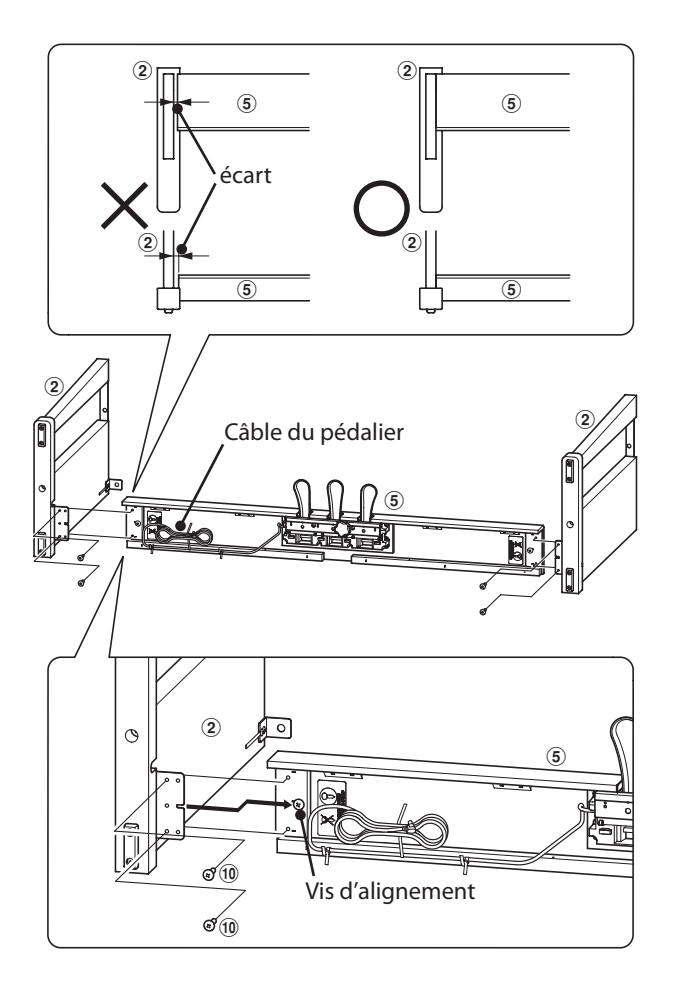

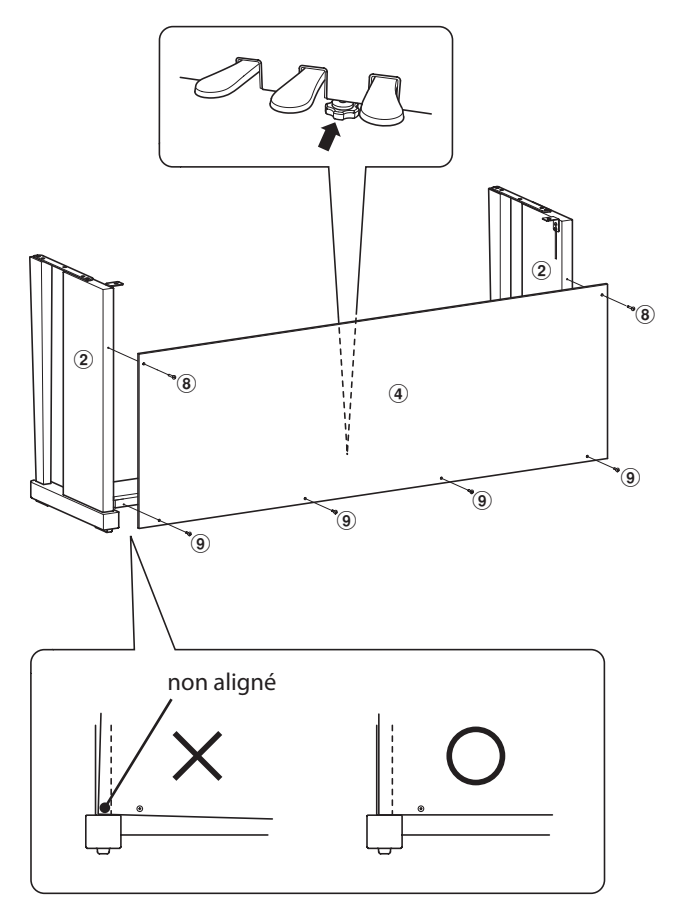

#### **3. Montage de l'unité principale 1**

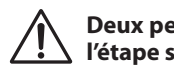

**Deux personnes ou plus sont nécessaires pour l'étape suivante du processus de montage.**

Soulevez l'unité principale  $\overline{1}$  et placez-la soigneusement sur le support.

Positionnez l'unité principale vers l'avant du support, de sorte que les orifices métalliques soient visibles du dessus.

Faites glisser délicatement l'unité principale vers l'arrière jusqu'à ce que la base s'enclenche dans les fixations à l'intérieur des panneaux latéraux.

> **Quand vous soulevez l'unité principale sur le support, veillez à ne pas vous coincer les mains ou les doigts.**

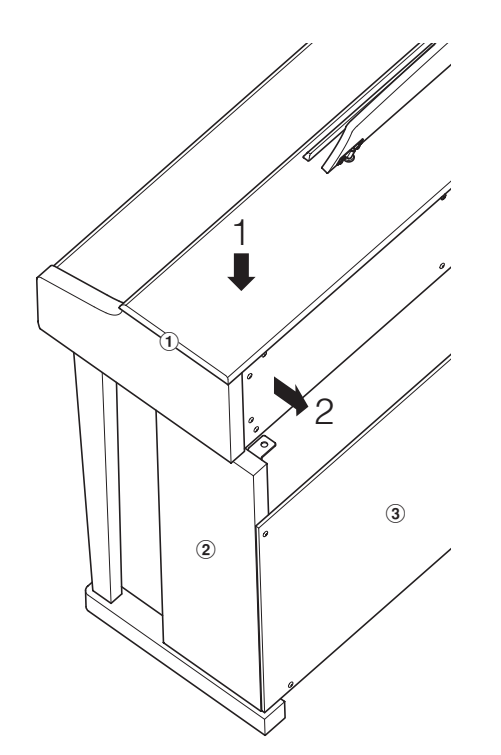

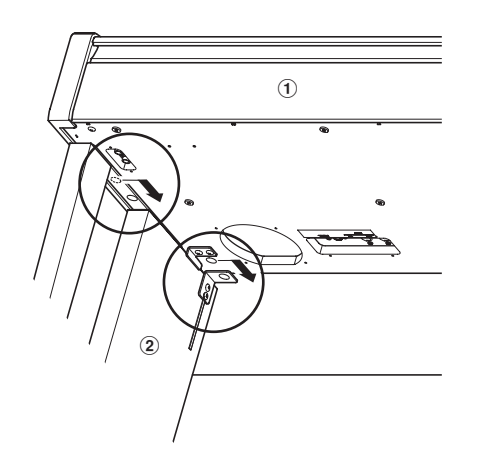

Fixez l'unité principale au support par en dessous, à l'aide des quatre vis (avec rondelle plate et rondelle ressort)  $\widehat{2}$ .

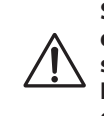

**Serrez bien toutes les vis pour vous assurer**  que l'unité principale est fixée fermement au **support.**

**Le non-respect de ces consignes peut entraîner de graves blessures.**

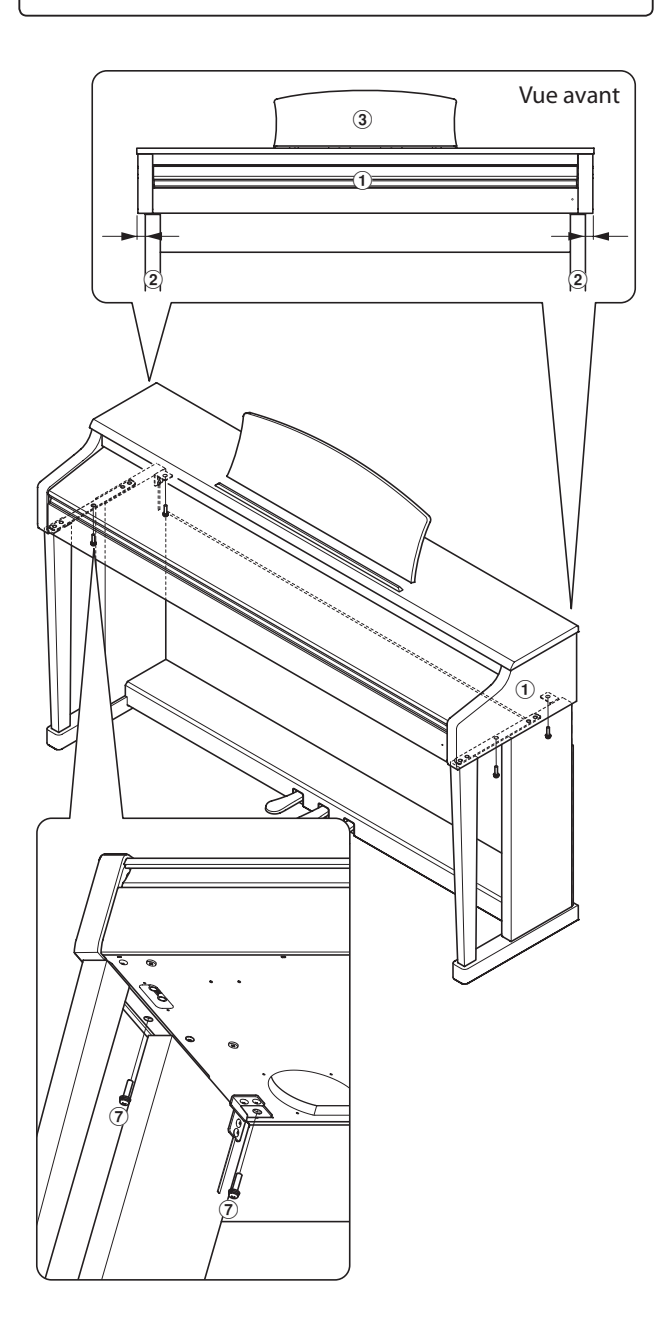

**Annexe**

#### **4. Connecter le pédalier et le câble d'alimentation**

Connectez le câble du pédalier à la borne PEDAL sous l'unité principale.

Connectez le câble d'alimentation (C.A.)  $\circledast$  à la prise AC IN.

Utilisez les colliers pour immobiliser les câbles.

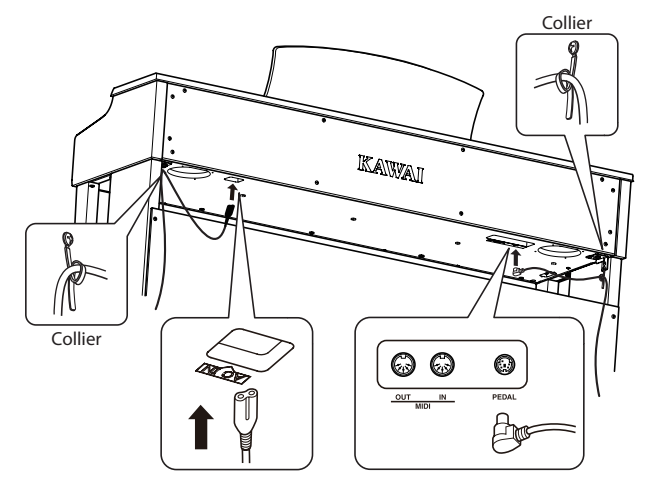

#### **5. Montage du pupitre**

Insérez le pupitre 3 dans le panneau supérieur de l'unité principale.

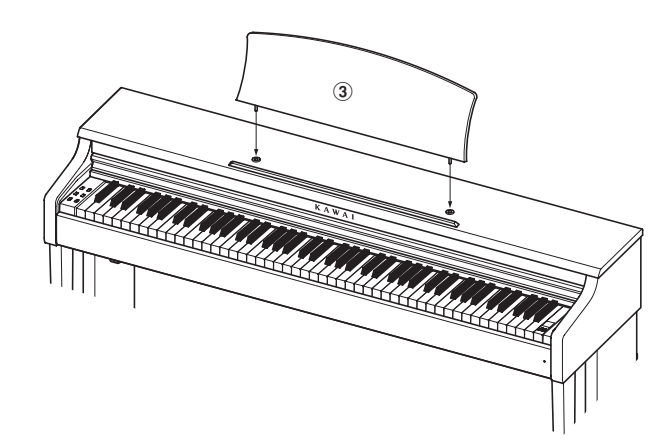

#### **6. Fixation du crochet de casque (en option)**

Si vous le désirez, fixez le crochet de casque sur la partie inférieure de l'unité principale à l'aide des deux vis taraudeuses fournies à cet effet.

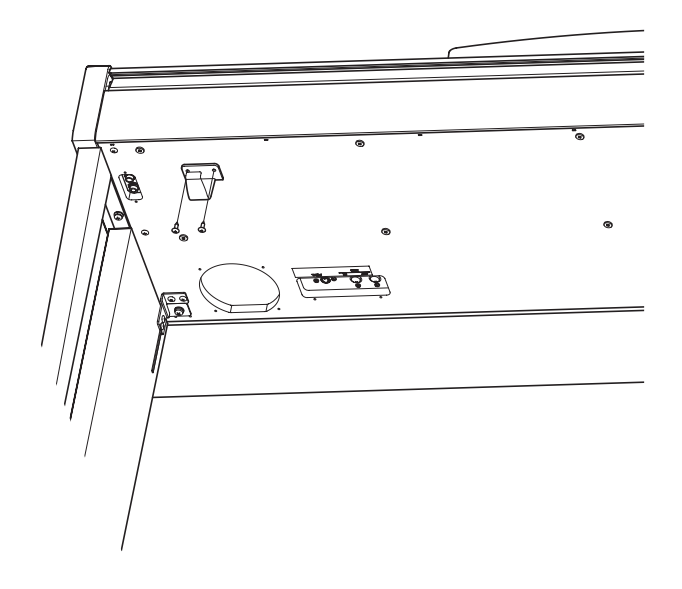

#### **7. Réglage de la vis de support de pédales**

Tournez la vis de support de pédales dans le sens contraire des aiguilles d'une montre jusqu'à ce qu'elle touche le sol et soutienne fermement les pédales.

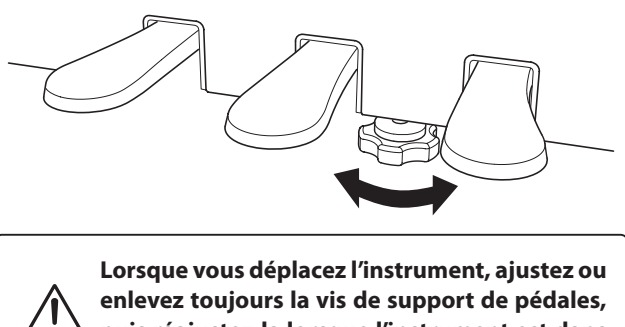

**puis réajustez-la lorsque l'instrument est dans sa nouvelle position.**

# **Liste des morceaux de démonstration**

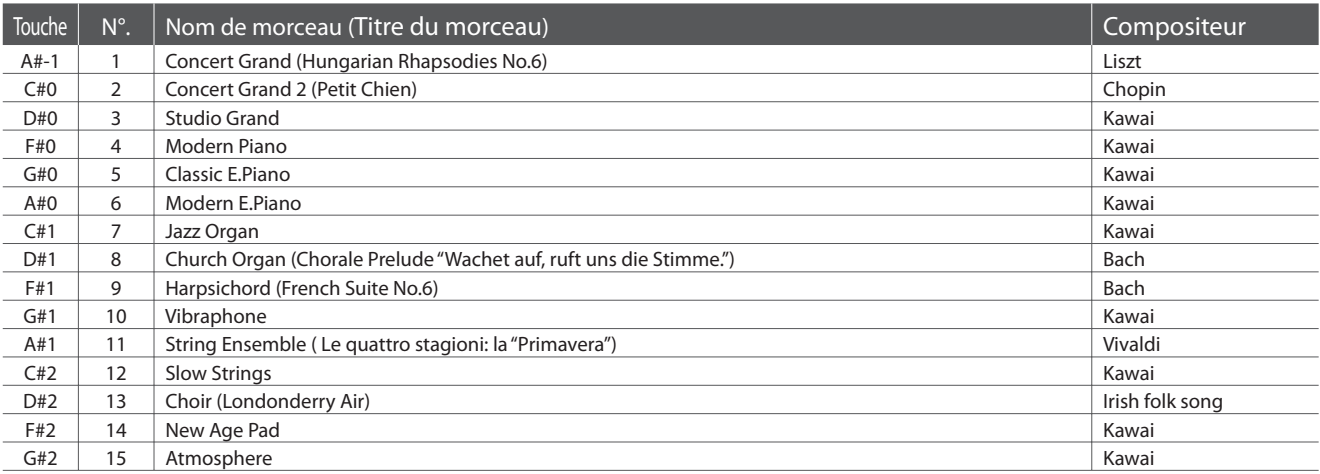

# **Liste des morceaux Concert Magic**

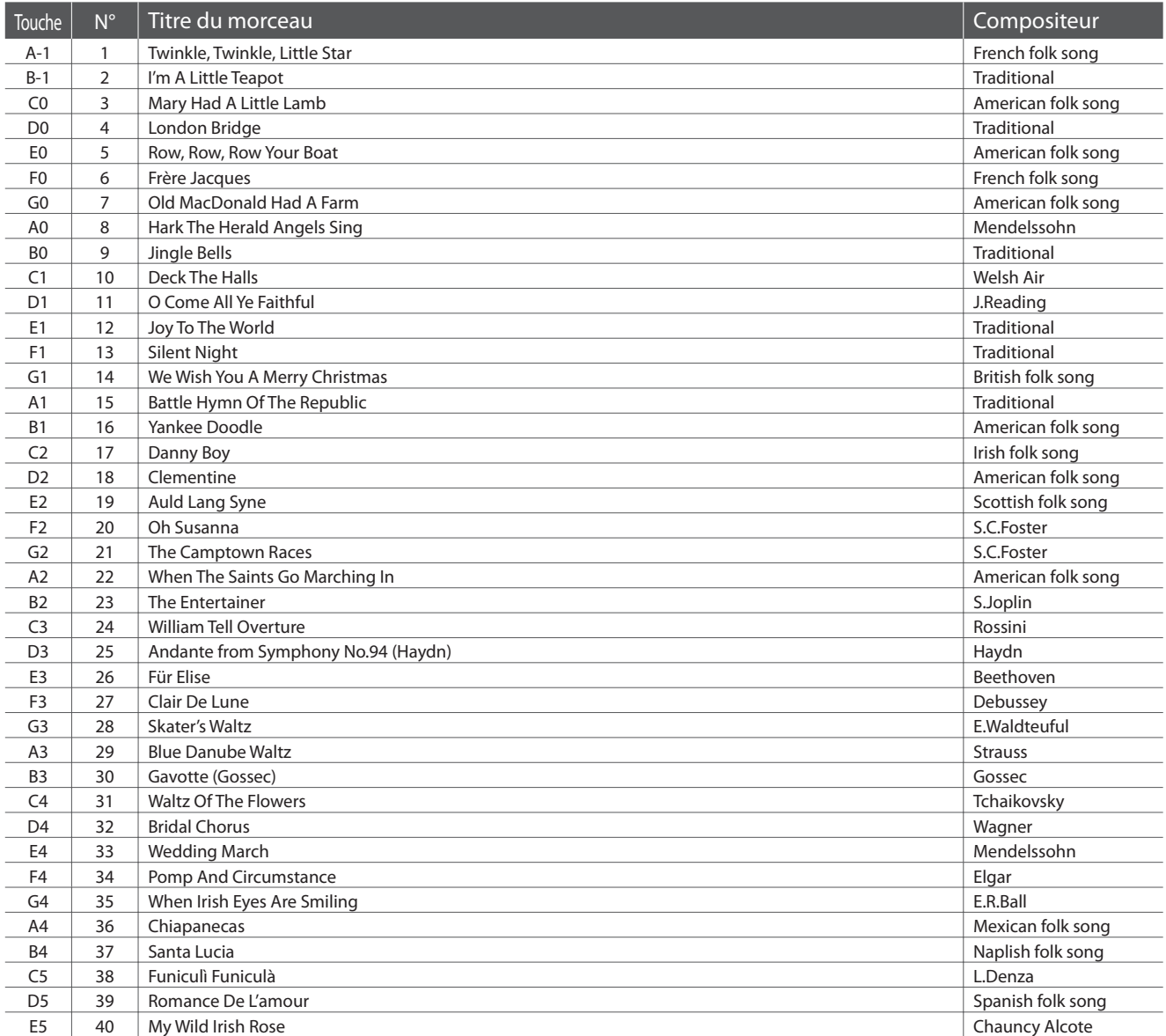

# **Listes des morceaux pour la fonction Lesson**

#### **États-Unis, Canada, Australasie**

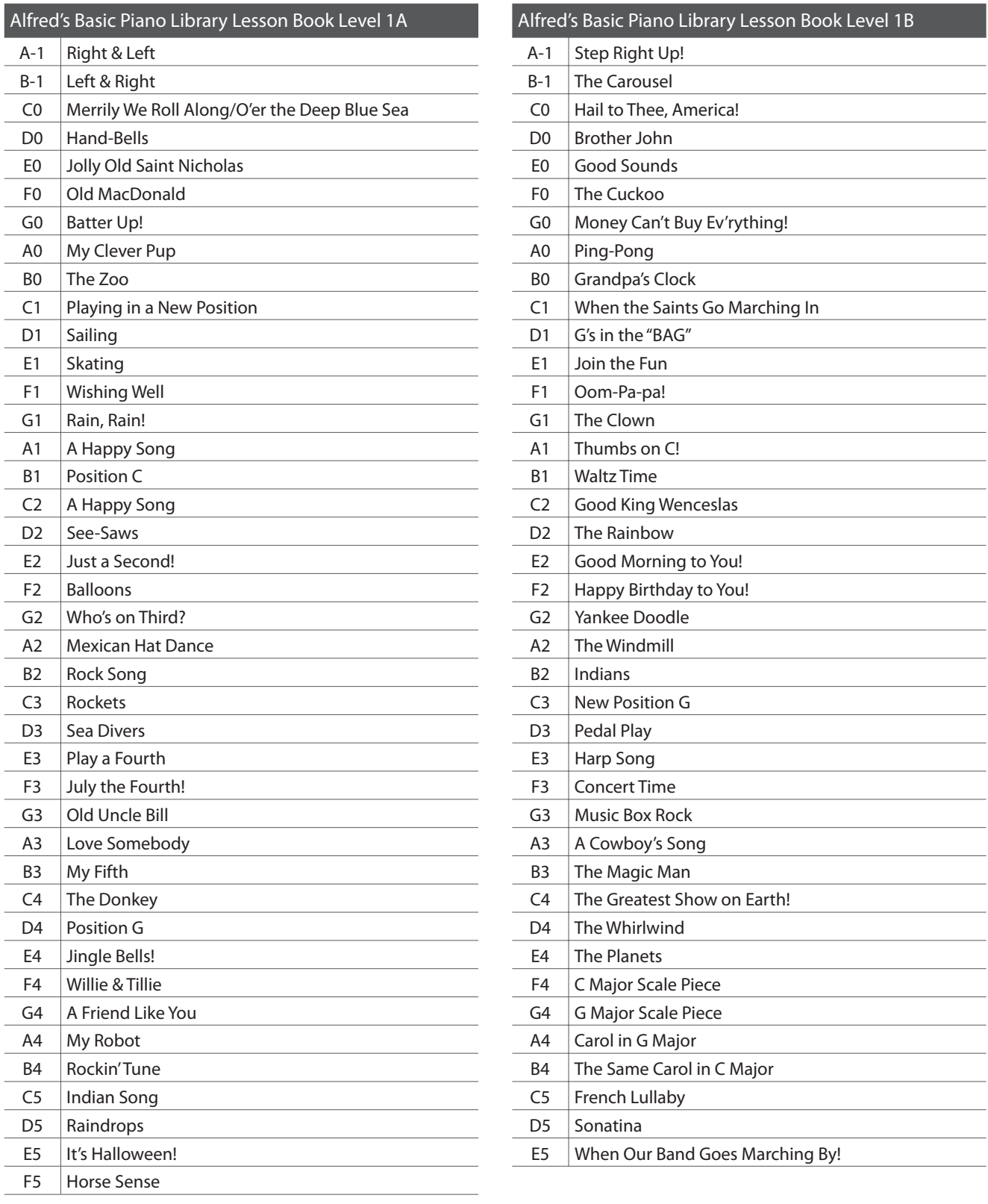

#### **Reste du monde**

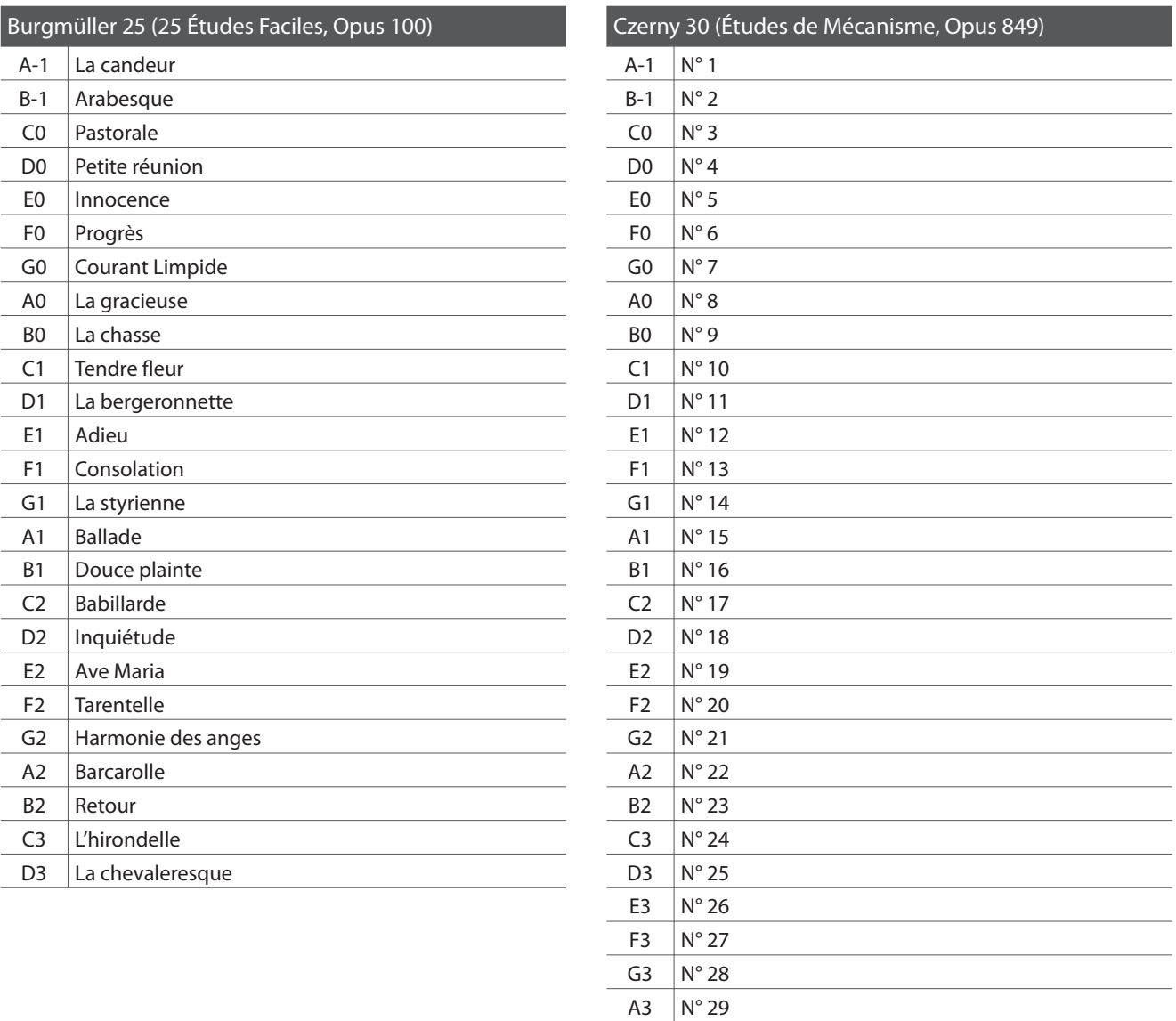

#### **Disponibilité du livre de morceaux pour fonction Lesson**

Alfred's Basic Piano Library, Burgmüller : Études Faciles, et Czerny : Études de Mécanisme les livres de morceaux pour la fonction Lesson sont vendus séparément.

B3 N° 30

Contactez votre distributeur régional pour plus de détails. Vous pouvez aussi contacter directement les bureaux internationaux d'Alfred :

#### États-Unis / Canada Australie

Alfred Music Publishing Alfred Publishing Australia PO Box 10003 PO Box 2355 Van Nuys, CA 91410 Taren Point NSW 2229 Tél : +1 (800) 292-6122 Tél : +61 (02) 9524 0033 E-mail : sales@alfred.com E-mail : sales@alfredpub.com.au Site Web : http://www.alfred.com

### **Piano numérique CN24 Kawai**

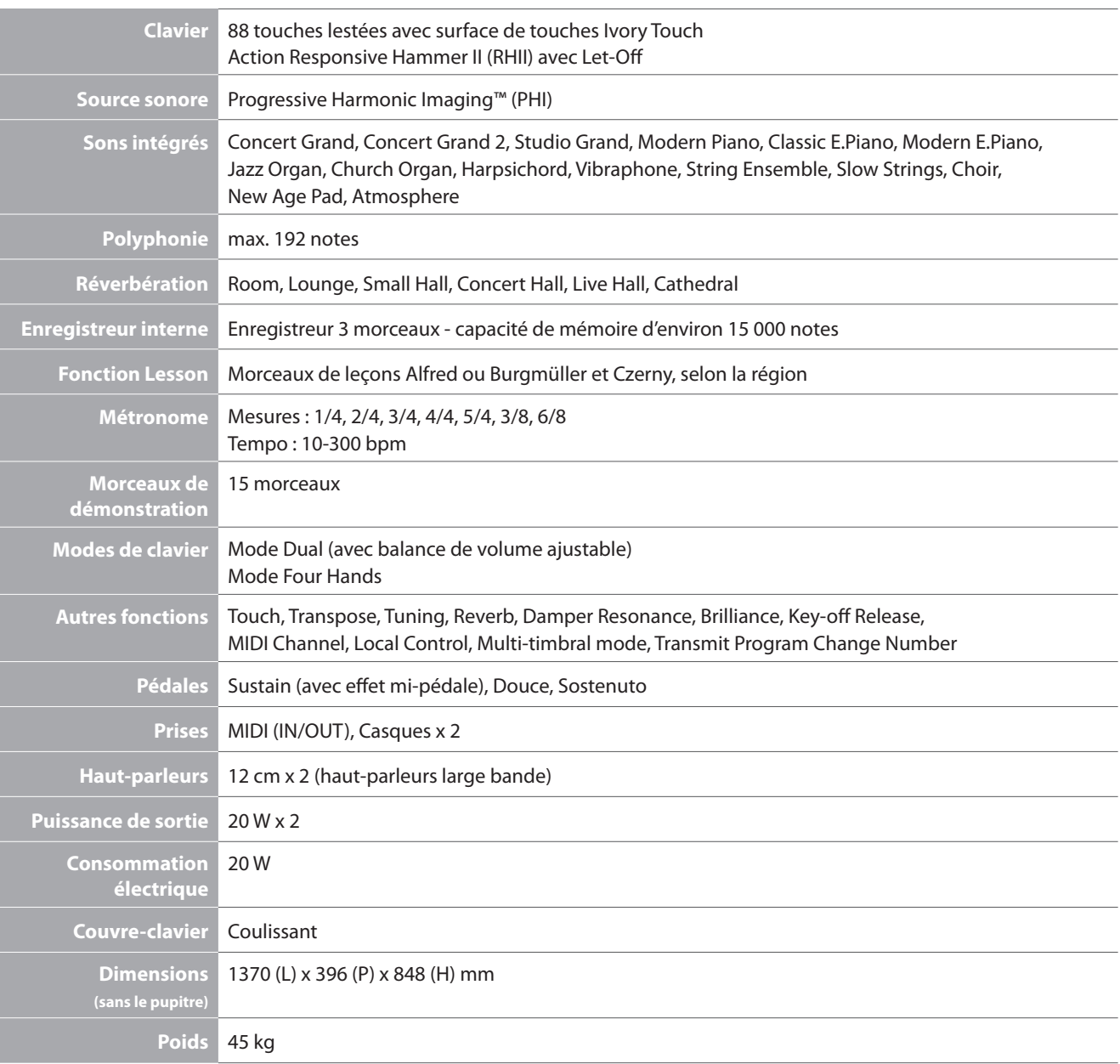

#### **Piano numérique CN24 Kawai**

Date : June 2012 Version : 1.0 **Fonction Transmet Reçoit Remarques Canal de base** Au démarrage  $\begin{array}{|c|c|c|c|c|c|c|c|c|} \hline \multicolumn{1}{c|}{\textbf{1}} & \multicolumn{1}{c|}{\textbf{1}} & \multicolumn{1}{c|}{\textbf{1}} & \multicolumn{1}{c|}{\textbf{1}} & \multicolumn{1}{c|}{\textbf{1}} & \multicolumn{1}{c|}{\textbf{1}} & \multicolumn{1}{c|}{\textbf{1}} & \multicolumn{1}{c|}{\textbf{1}} & \multicolumn{1}{c|}{\textbf{1}} & \multicolumn{1}{c|}{\textbf{1}} & \multicolumn{1}{c|}{$ Réglable 1 - 16 1 - 16 **Mode** Au démarrage **Mode 3** Mode 3 Mode 1<sup>\*\*</sup> Omni mode est activé au démarrage. Mode Omni peut être désactivé par les opérations de réglage du canal MIDI. Message  $\times$  Mode 1,  $3^{**}$ Alternative **\*\*\*\*\*\*\*\*\*\*** X **Numéro de note**  $15 - 113^*$  15 - 113 \* 15-113, y compris transposition Plage ÄÄÄÄÄÄÄÄÄ 0 - 120 **Vélocité** Note activée  $\overline{)}$ Note désactivé  $\begin{array}{ccc} \vert & \vert & \vert & \vert \end{array}$   $\begin{array}{ccc} \vert & \vert & \vert & \vert \end{array}$ **Modifi cation ultérieure** Spécifique à la touche  $\vert$   $\times$   $\vert$   $\times$ Spécifique au canal  $\begin{array}{ccc} \vert & \times & \vert & \times \end{array}$ **Variation de ton**  $\overline{\phantom{a}}$   $\overline{\phantom{a}}$ **Changement de contrôle** 7 ° { Volume 64  $\bigcirc$  (Pédale de droite)  $\bigcirc$  Pédale de sustain 66  $\bigcirc$  (Pédale du milieu)  $\bigcirc$  Q Pédale de sostenuto 67  $\circ$   $\circ$  (Pédale de gauche)  $\circ$   $\circ$  Pédale douce **Changement de programme plage réglable**  ${\circ}$  (0 - 127)  ${\circ}$  (0 - 127) ÄÄÄÄÄÄÄÄÄ **Exclusif Exclusif Exclusif Exclusif Exclusif Exclusif Exclusif Exclusif Exclusif Exclusif EXCLUSIF EXCLUSIFIED EXCLUSIFIED <b>EXCLUSIFIED EXCLUSIFIED EXCLUSIFIED EXCLUSIFIED EXCLUSIFIED EXC** sélectionnée **Commun** Position du morceau  $\vert$   $\times$   $\vert$   $\times$ Sélection du morceau ° ° Air  $\times$   $\times$ **Temps réel** Horloge  $\qquad \qquad \mid \qquad \times \qquad \mid \qquad \times$  $Commonodes$   $\times$   $\times$   $\times$ **Autres fonctions**  $Local$  Activé/Désactivé  $\overline{\ }$   $\overline{\ }$  Toutes les notes désactivées  $\vert$   $\times$   $\vert$   $\vert$   $\circ$ Détection active  $\begin{array}{ccc} & & \times & \qquad & \circ \end{array}$ Réinitialisation  $\times$   $\times$ **Remarques**

Mode 1 : mode omni activé, Poly Mode 2 : mode omni activé, Mono { : Oui

**52**

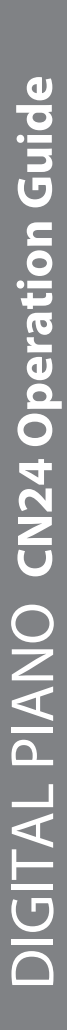

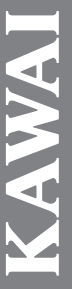

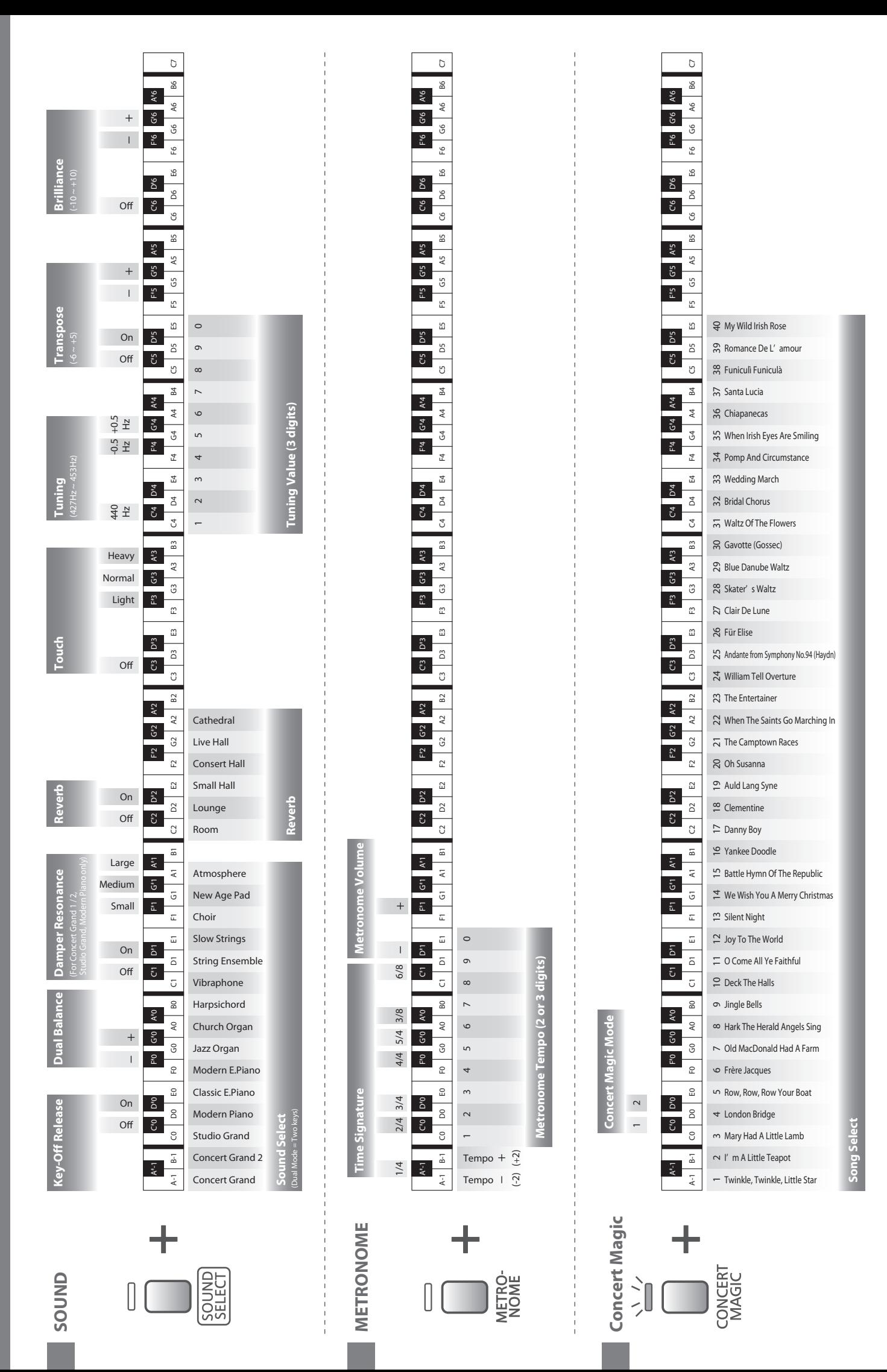

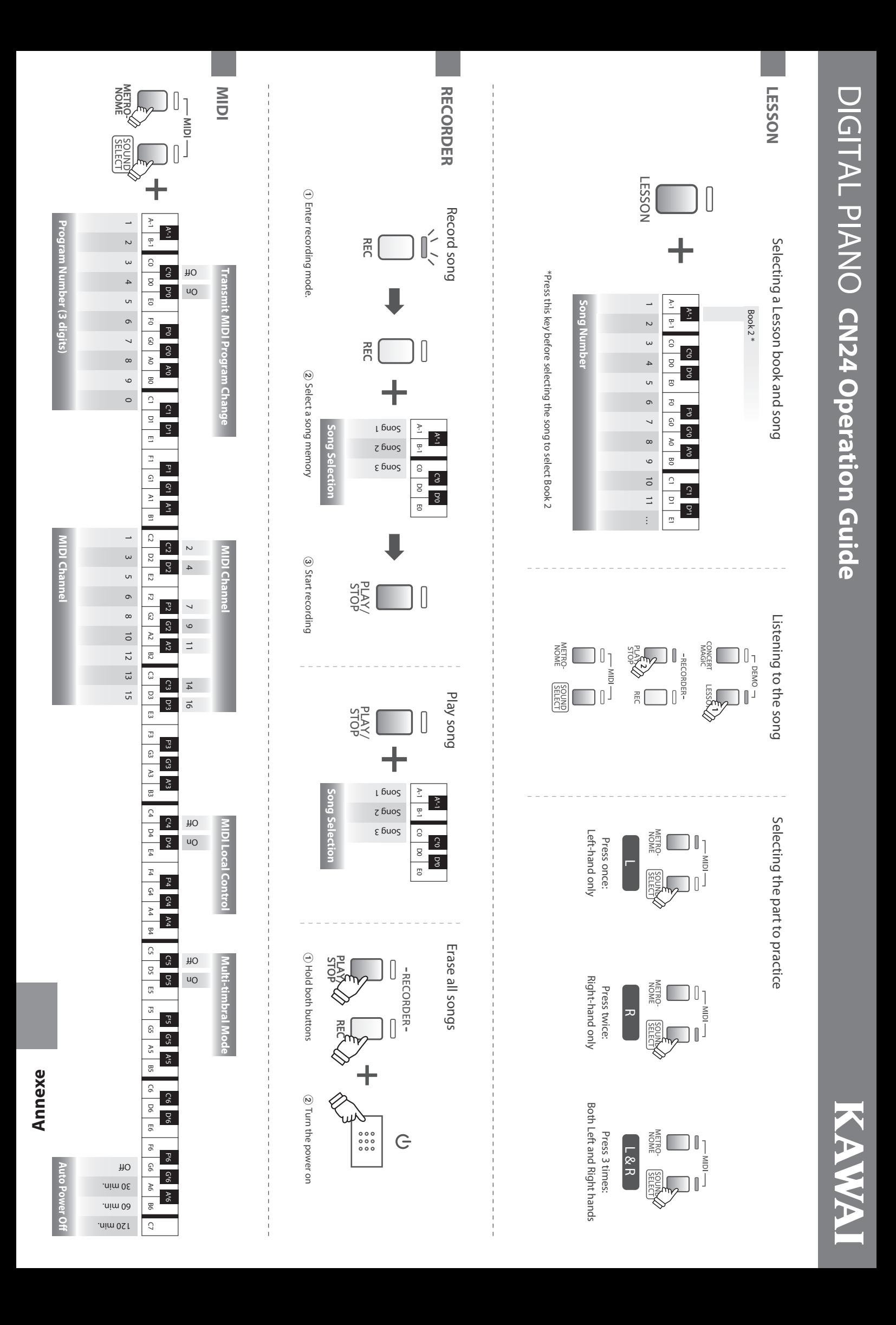

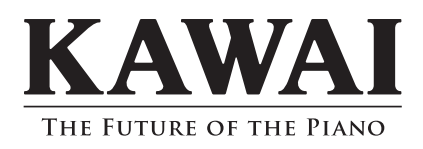

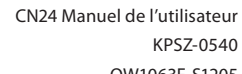

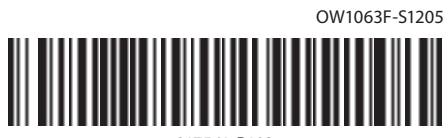